#### **BAB III**

#### **ANALISIS DAN PERANCANGAN SISTEM**

#### **3.1 Analisis Permasalahan**

Nilai emas yang tidak pernah mengalami penyusutan membuat pelaku bisnis atau masyarakat sering memilih emas untuk berinvestasi. Kenyataannya, transaksi jual beli emas pada umumnya banyak mendatangkan keuntungan bagi pelaku bisnis. Bagi sebagian masyarakat yang ingin berinvestasi jangka panjang, emas merupakan salah satu pilihan yang cukup menjanjikan karena harga emas akhir-akhir ini terus mengalami kenaikan. Bagi masyarakat atau toko yang bergerak di bidang jual beli emas, menentukan waktu pembelian dan penentuan harga penjualan sangatlah penting karena akan mempengaruhi keuntungan yang akan diperoleh.

Fluktuasi harga emas mengakibatkan banyak masyarakat dan pedagang emas sering kesulitan menentukan saat yang tepat untuk membeli emas. Fluktuasi harga emas yang tidak menentu, menyebabkan pedagang emas tidak berani untuk membeli emas dalam jumlah banyak. Para pelaku bisnis emas takut bila setelah membeli emas ternyata harga emas pada hari-hari berikutnya mengalami penurunan dan dapat mengakibatkan kerugian. Para pelaku bisnis emas terutama toko emas lebih memilih untuk menunggu stok barang habis sebelum memutuskan untuk membeli barang lagi, demi menghindari kerugian yang lebih besar.

Permasalahan yang utama dihadapi masyarakat dan pengusaha emas khususnya toko emas yaitu dalam memperhitungkan atau memperkirakan kapan harga emas akan turun sehingga dalam melakukan jual atau beli emas tidak mengalami kerugian yang besar serta dapat meningkatkan keuntungan bagi pengusaha tersebut.

#### **3.2 Analisis Kebutuhan**

Dengan adanya sitem peramalan harga emas ini diharapkan dapat membantu masyarakat atau pengusaha yang bergerak di bidang jual beli emas khususnya toko emas dalam menentukan waktu beli dan waktu jual emas yang tepat, guna memaksimalkan keuntungan dan meminimalkan kerugian akibat harga emas yang sering berubah-ubah.

Sistem peramalan harga emas akan mengolah data harga emas sebelumnya pada periode tertentu guna dijadikan data dasar peramalan menggunakan metode peramalan pemulusan eksponensial Winter. Kriteria data peramalan yang digunakan ini adalah data yang memiliki pola *trend* dan musiman.

Metode peramalan pemulusan eksponensial Winter yang digunakan dalam sistem peramalan harga emas diharapkan dapat membantu meramalkan harga emas ke depan dan dapat memaksimalkan keuntungan penjualan dan meminimalkan kerugian akibat waktu beli emas yang tidak tepat.

Untuk menjalankan sistem peramalan harga emas, diperlukan dukungan *software* dan *hardware* sebagai berikut :

#### 1. *Software*

- a. Sistem operasi menggunakan Microsoft Windows XP Professional SP 2 atau yang lebih tinggi
- b. *Databas*e untuk pengolahan data menggunakan SQL Server 2005
- c. Bahasa pemrograman yang digunakan adalah Microsoft Visual Basic .NET 2005.
- d. .Net Framework Minimal Versi 2.0 atau di atasnya.
- e. Untuk *report* menggunakan *Crystal Reports for* Visual Studio .NET 2005.
- f. Untuk perancangan sistem menggunakan Power Designer 6.0.
- g. Untuk perancangan desain *input/output* menggunakan Microsoft Office Visio 2007.
- h. Untuk dokumentasi menggunakan Microsoft Office Word 2007.

## 2. *Hardware*

- a. *Processor* Intel Pentium IV,1,6 GHz atau di atasnya.
- b. *Memory* 1 Gb atau lebih.
- c. *Harddisk* 40 Gb atau lebih.
- d. Monitor dengan resolusi minimal 1024 x 768.
- e. *Printer, Mouse*, dan *keyboard*.

#### **3.3 Perancangan Sistem Peramalan Harga Emas**

Sistem peramalan ini dibangun dalam bentuk aplikasi desktop (*desktop application*). Data harga emas sebelumnya akan diproses untuk menghasilkan nilai *Mean Absolute Percentage Error* (MAPE) terkecil dengan menggunakan metode pemulusan eksponensial Winter, sehingga akan didapatkan data peramalan dengan nilai *error* terkecil yang dijadikan sebagai dasar untuk meramalkan harga emas pada periode berikutnya. Hasil dari peramalan ini akan digunakan sebagai acuan untuk menentukan waktu jual dan waktu beli emas pada periode berikutnya.

Pada Gambar 3.1 menunjukkan blok diagram proses peramalan harga emas yang mana proses dimulai dari *user* pengguna memasukkan *history* harga emas beberapa periode sebelumnya. Setelah itu sistem akan memproses *history* tersebut dengan metode pemulusan eksponensial Winter dan selanjutnya sistem akan memberikan laporan harga emas untuk periode ke depan.

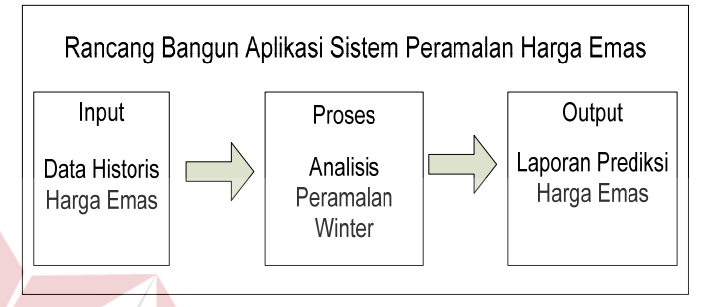

Gambar 3.1 Blok Diagram Peramalan Harga Emas

#### **3.3.1 Arsitektur Proses Peramalan**

Setelah terdapat sekumpulan data *time series* harga emas selama beberapa periode, konstanta-konstanta peramalan, panjang musiman, maka proses peramalan metode pemulusan eksponensial Winter dapat dilakukan untuk menghasilkan suatu nilai peramalan harga emas pada periode berikutnya. Nilai peramalan ini yang akan digunakan sebagai dasar menentukan waktu jual dan waktu beli emas pada periode berikutnya. Desain arsitektur proses peramalan harga emas pada Tugas Akhir ini dimulai dari data harga emas dan panjang musim diproses mencari kombinasi alpha, beta dan gamma paling cocok atau menghasilkan nilai MSE terkecil dan terakhir menghasilkan nilai ramalan pada periode ke depan. Gambar 3.2 menunjukkan arsitektur proses peramalan.

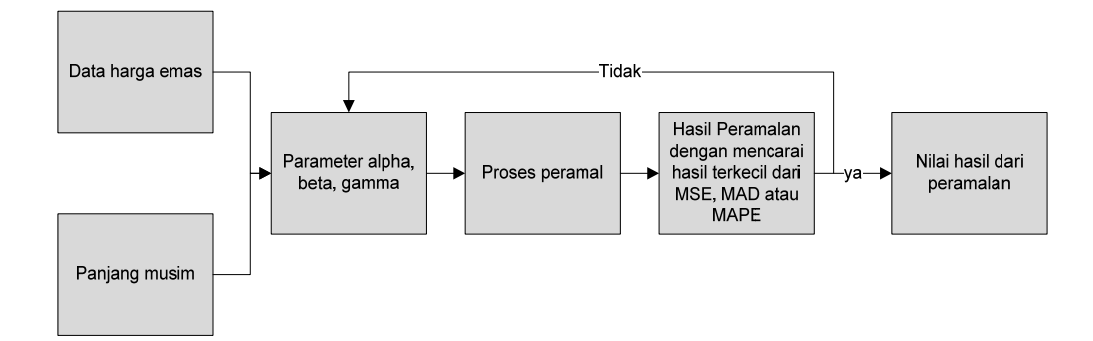

Gambar 3.2 Arsitektur Proses Peramalan

#### **3.3.2 Perancangan Proses Peramalan**

Metode pemulusan eksponensial Winter digunakan untuk meramalkan harga emas pada periode mendatang. Data yang dipergunakan untuk perhitungan pada metode ini adalah data harga emas setiap harinya. Metode ini menggunakan dua parameter yang dikombinasikan sampai menghasilkan nilai (*Mean Absolute Deviation)* MAD dan (*Mean Absolute Percentage Error)* MAPE terkecil. Dalam proses peramalan menggunakan metode pemulusan eksponensial Winter ini, nilai konstanta yang digunakan memiliki *range* tertentu yaitu, nilai konstanta alpha, beta, dan gamma tersebut adalah 0.1, 0.2, 0.3, 0.4, 0.5, 0.6, 0.7, 0.8, dan 0.9. Hal ini dilakukan untuk mengurangi waktu untuk proses peramalan. Semakin banyak jumlah konstanta maka proses peramalan akan melakukan waktu yang cukup lama karena sistem akan melakukan perulangan kombinasi perhitungan yang alpha, beta dan gamma lebih banyak.

Untuk lebih mudah memahami alur jalannya sistem peramalan ini maka dibuatlah sebuah *flowchart* proses perhitungan metode pemulusan eksponensial Winter. Gambar 3.3 menjelaskan *flowchart* perhitungan peramalan harga emas dengan metode pemulusan eksponensial Winter dengan memasukan data *history* harga emas, panjang beberapa hari ke depan yang akan diramalkan, mencari kombinasi alpha, beta, dan gamma dengan proses perhitungan akan menghasilkan peramalan beberapa periode kedepan.

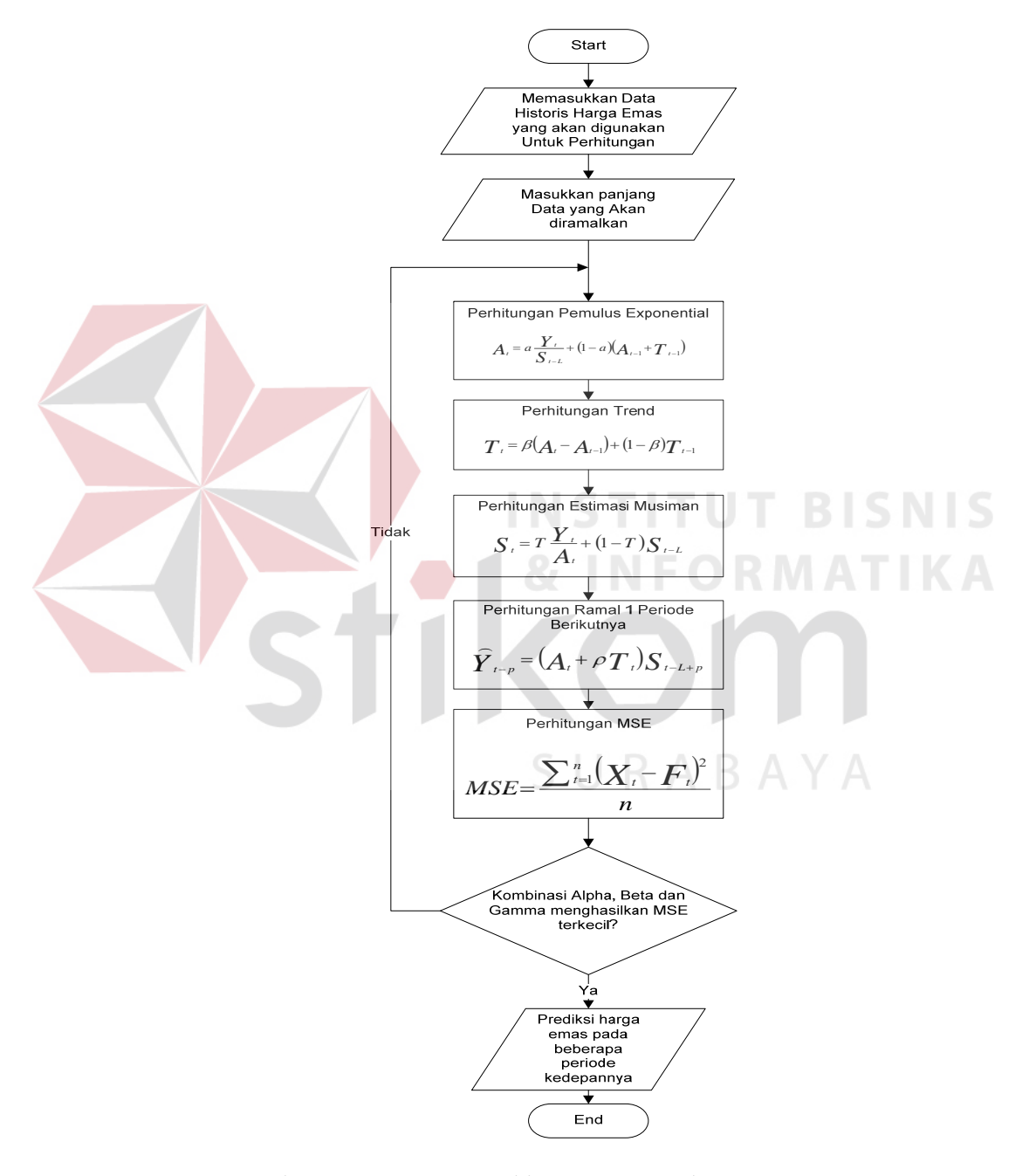

Gambar 3.3 *Flowchart* Perhitungan Peramalan Harga Emas

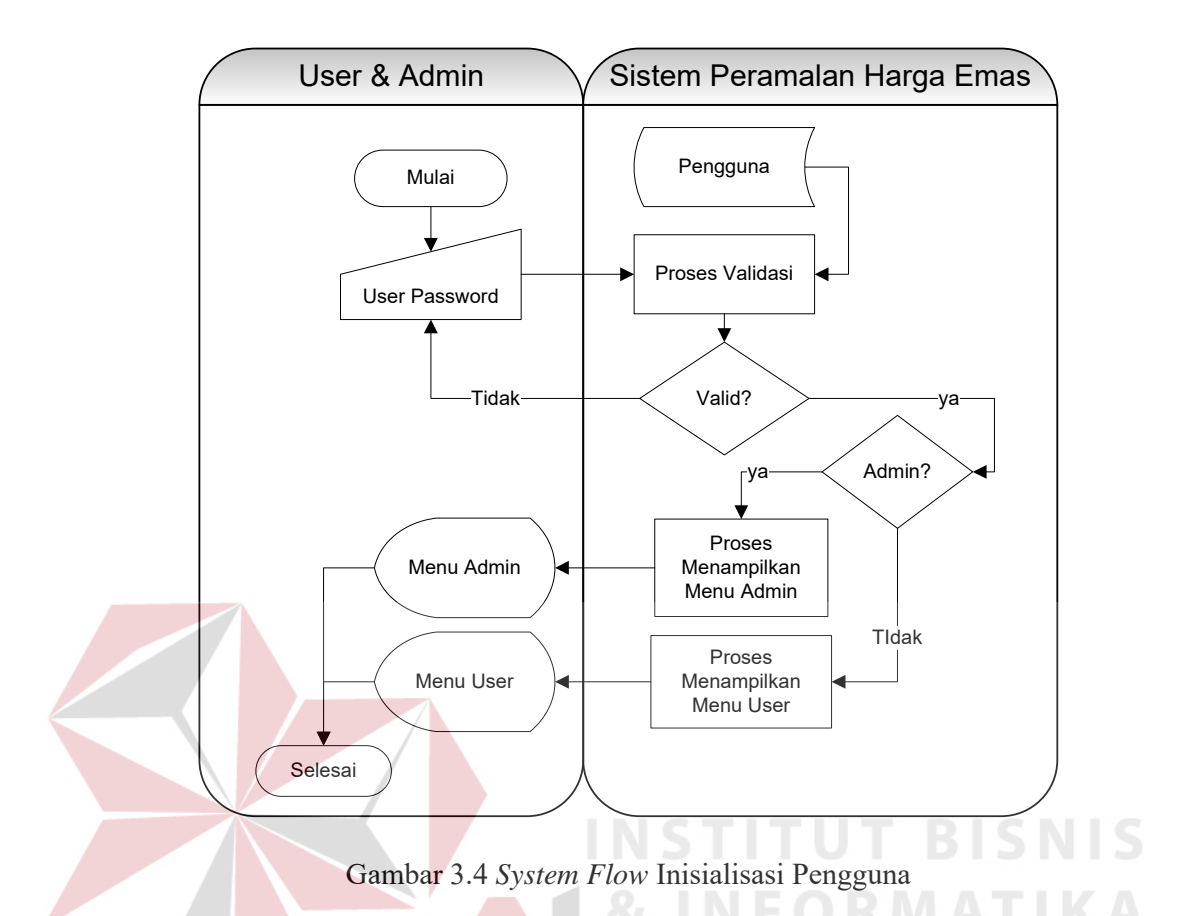

Pada Gambar 3.4 menjelaskan *system flow* proses inisialisasi pengguna. Proses inisialisasi pengguna merupakan proses awal jika akan menggunakan program peramalan harga emas ini. Proses dimulai dari *admin* dan *user* memasukkan *username* dan *password* ke sistem, kemudian sistem akan mencocokkan apakah data *username* dan *password* yang dimasukkan sudah sesuai atau tidak. *Username* dan *password* jika sudah benar atau cocok maka sistem akan memberikan menu tampilan sesuai criteria pemakainya, apabila *username* dan *password* yang dimasukkan salah atau tidak sesuai maka sistem akan memberikan peringatan bahwa *username* dan *password* salah atau *user* pengguna tidak bisa masuk ke program.

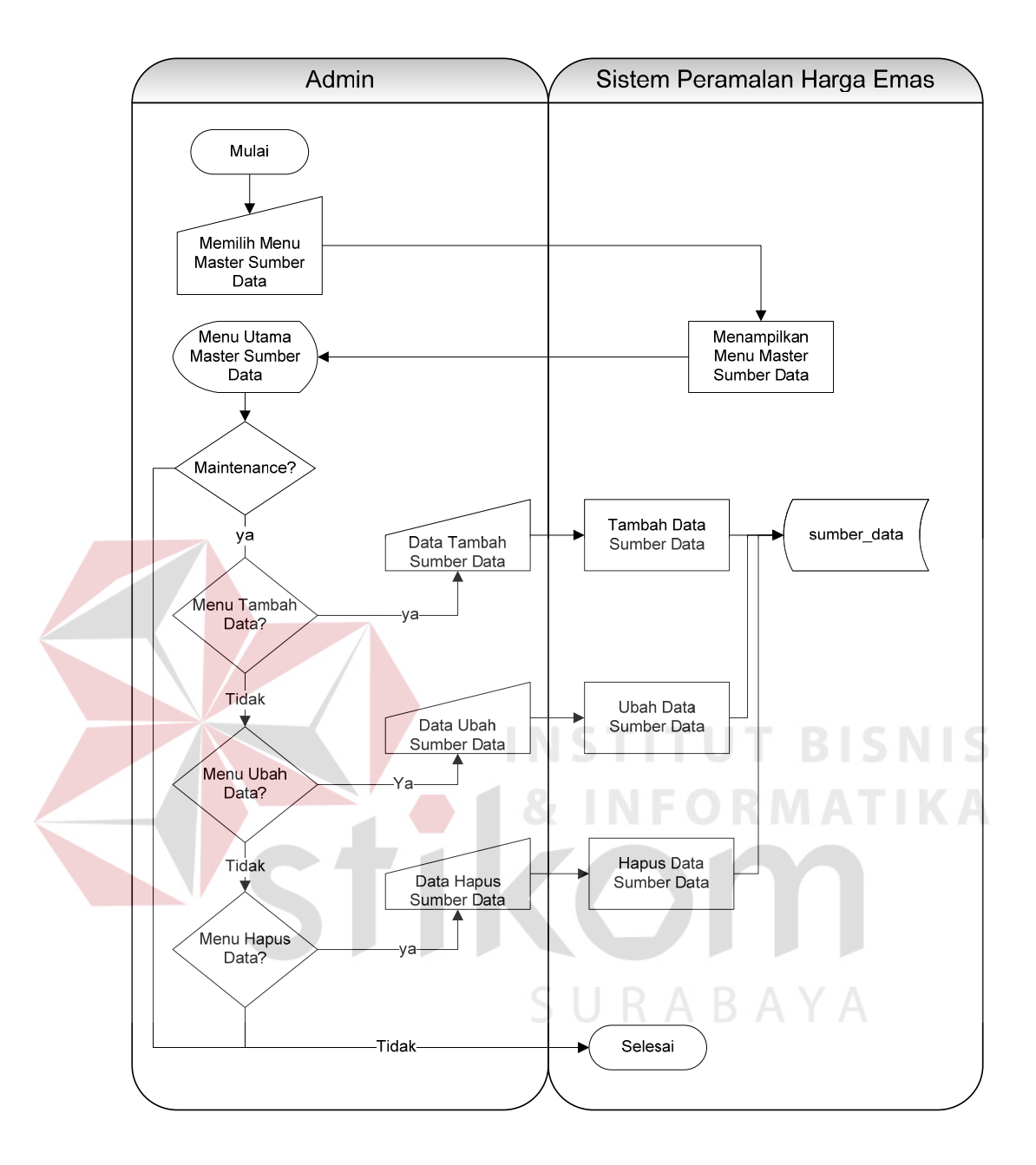

Gambar 3.5 *System Flow* Sumber Data

Pada Gambar 3.5 menjelaskan *system flow* proses sumber data. Menu sumber data hanya dapat diakses oleh bagian *admin* saja. Proses ini dimulai dari bagian *admin* memilih menu sumber data. Dalam menu sumber data *admin* akan memasukkan tambah sumber data, ubah sumber data dan hapus sumber data. Proses ini berfungsi untuk mengetahi sumber data diambil dari situs apa.

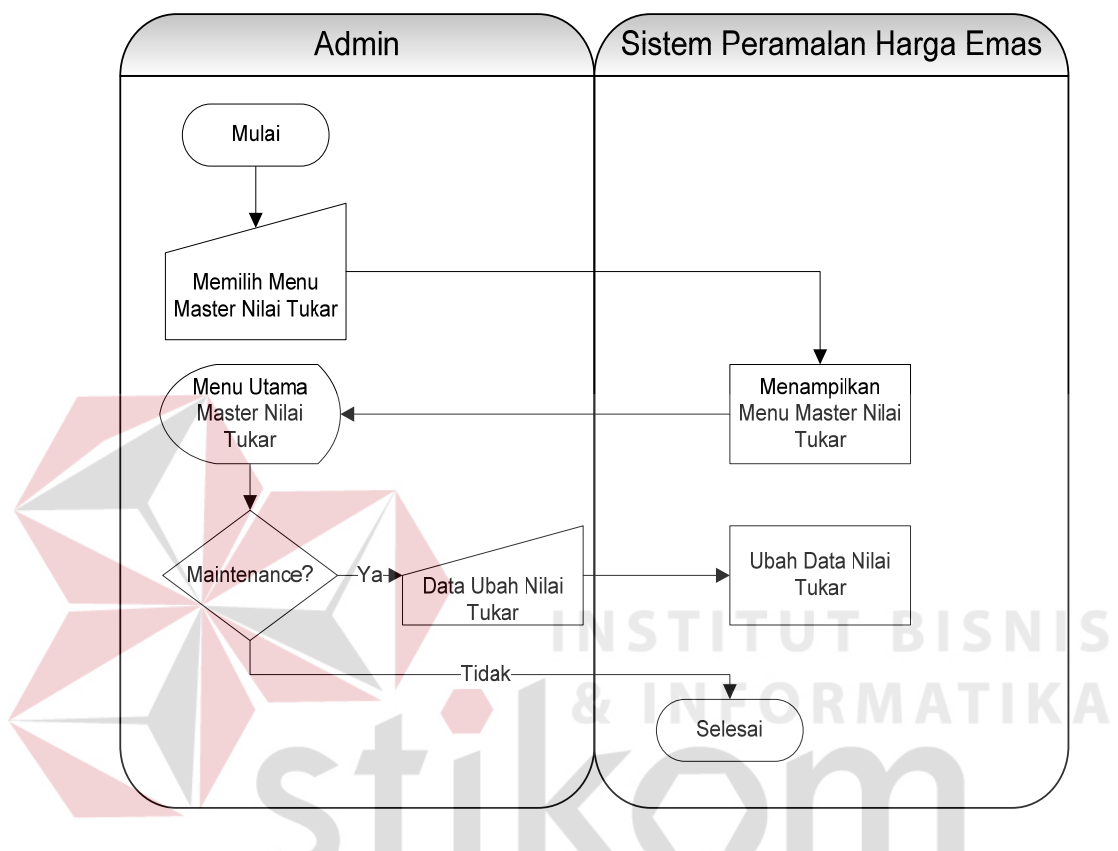

Gambar 3.6 *System Flow* Nilai Tukar

Pada Gambar 3.6 menjelaskan *system flow* proses nilai tukar. Menu nilai tukar hanya dapat diakses oleh bagian *admin* saja. Proses dimulai dari *admin* memilih menu nilai tukar, dalam menu nilai tukar *admin* akan memasukkan data ubah nilai yang berfungsi untuk mengubah data nilai tukar rupiah terhadap dollar. sistem ini datanya tidak disimpan dalam *database* tetapi data akan disimpan dalam system. Oleh sebab itu, dalam gambaran *system flow* nilai tukar tidak ada relasi data yang menggambarkan alur masuk atau keluarnya dari *database*.

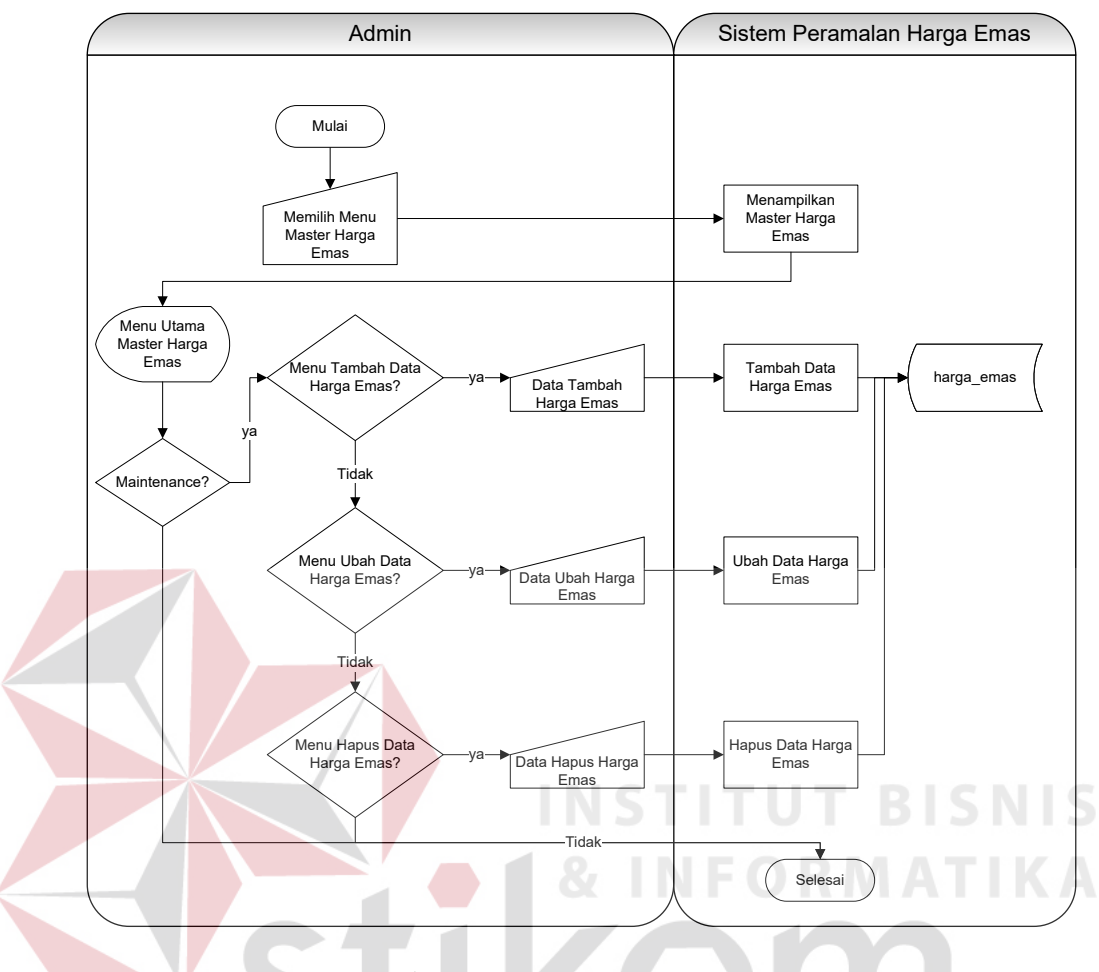

Gambar 3.7 *System Flow* Harga Emas

Pada Gambar 3.7 menjelaskan *system flow* proses harga emas. Menu harga emas hanya dapat diakses oleh bagian *admin*. Sama seperti menu nilai tukar dan sumber data, proses dimulai dari *admin* memilih menu harga emas. Dalam menu harga emas *admin* akan memasukkan data tambah harga emas, ubah harga emas dan hapus harga emas. Proses ini berfungsi sebagai data-data yang akan digunakan untuk meramalkan.

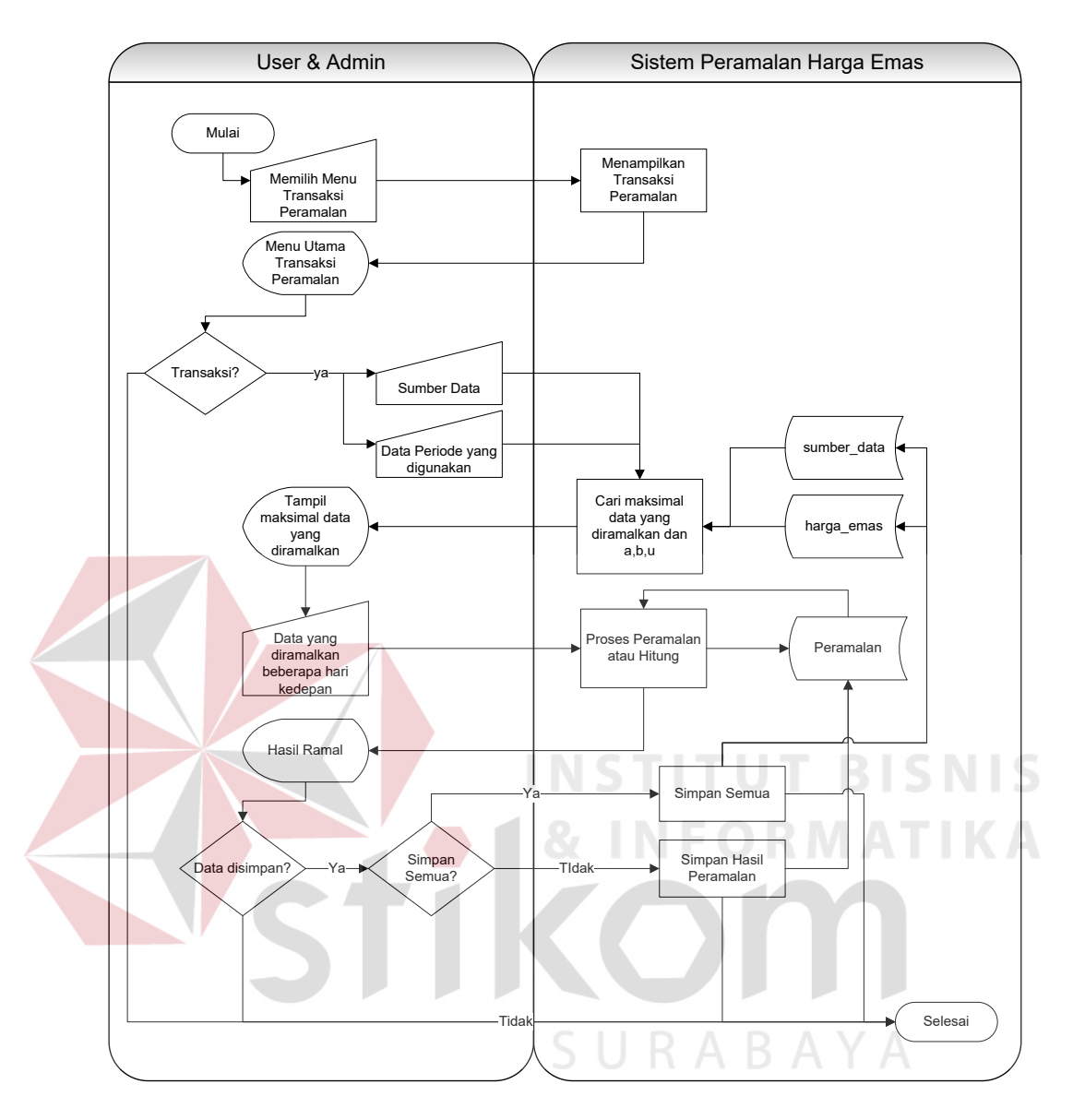

Gambar 3.8 *System Flow* Peramalan Harga Emas

Pada Gambar 3.8 menjelaskan *system flow* proses peramalan harga emas. Menu peramalan harga emas dapat diakses oleh *admin* dan *user*. Proses dimulai dari *admin* atau *user* memilih menu peramalan harga emas. Dalam menu peramalan harga emas *admin* atau *user* memasukkan data sumber data, data periode yang digunakan dan data yang akan diramalkan pada beberapa periode ke depan lalu diproses menghasilkan kesimpulan hasil ramal. Proses ini merupakan inti dari semua sistem yang ada dalam sistem peramalan harga emas.

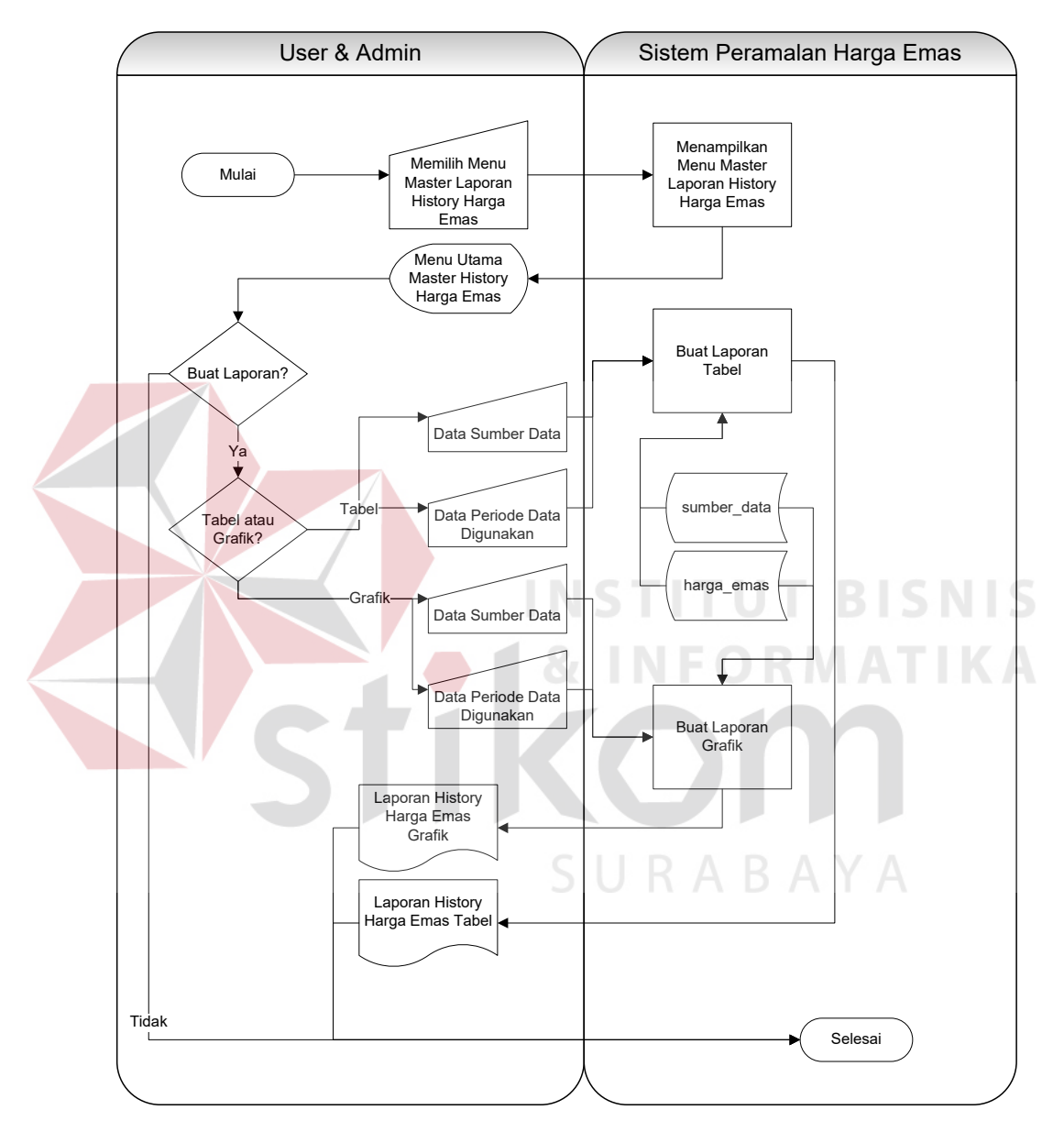

Gambar 3.9 *System Flow* Laporan *History* Harga Emas

Pada Gambar 3.9 menjelaskan *system flow* proses laporan *history* harga emas. Menu laporan *history* harga emas dapat diakses oleh *admin* dan *user*. Proses dimulai dari *admin* atau *user* memilih menu laporan *history* harga emas. Di dalam menu laporan *history* harga emas, *admin* atau *user* menginputkan sumber data, data periode yang digunakan dan jenis laporan yang akan ditampilkan. *Admin* atau *user* memilih tapilan laporan berupa grafik maka sistem akan menampilkan laporan berupa grafik, jika memilih berupa tabel sistem akan menampilkan laporan berupa tabel.

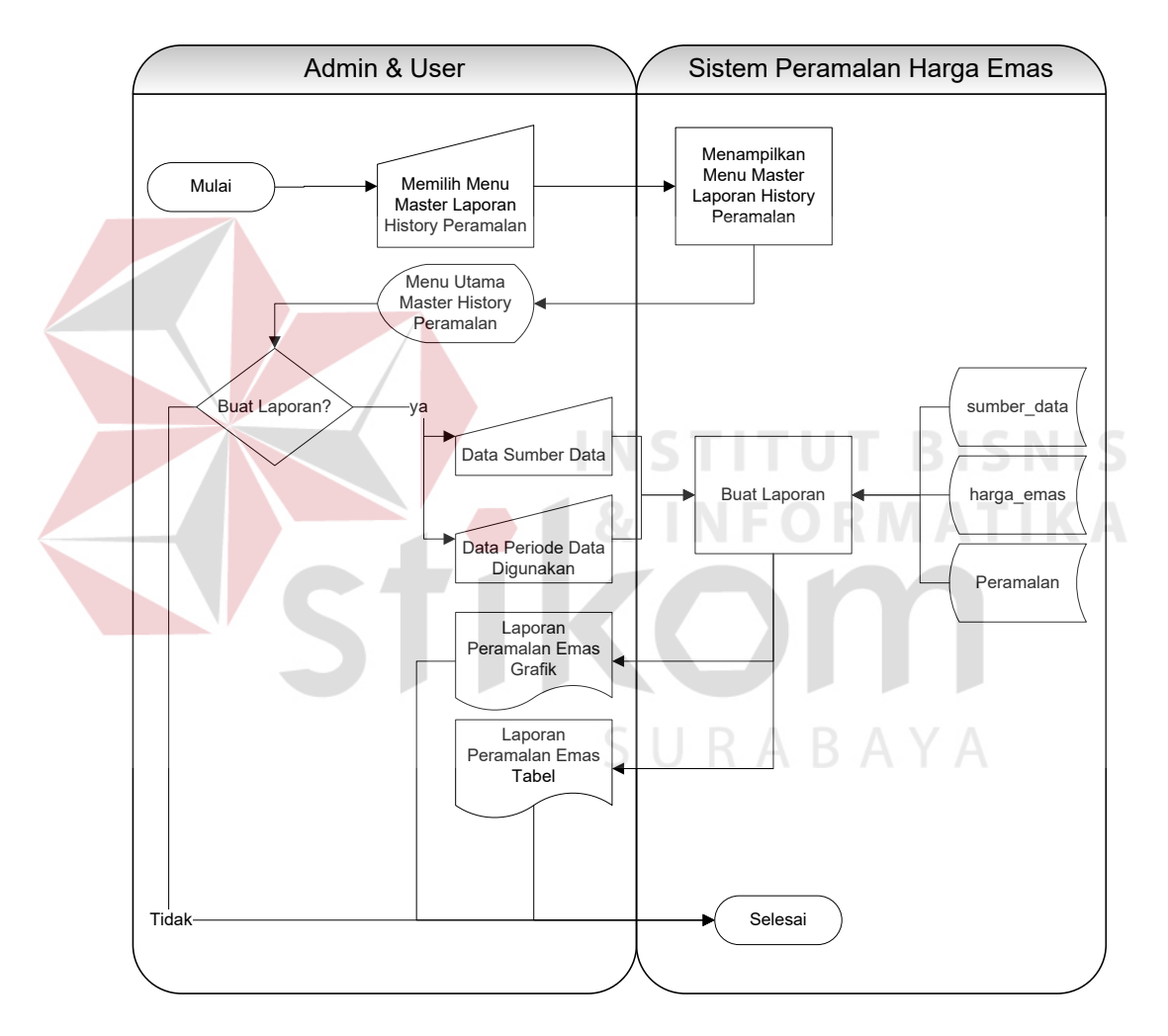

Gambar 3.10 *System Flow* Laporan Peramalan

Pada Gambar 3.10 menjelaskan *system flow* proses laporan peramalan. Menu laporan peramalan dapat diakses oleh *admin* dan *user*. Proses laporan peramalan dimulai dari *admin* atau *user* memilih menu laporan peramalan. Di dalam menu laporan peramalan *admin* atau *user* memasukkan data sumber data dan data periode data yang digunakan.

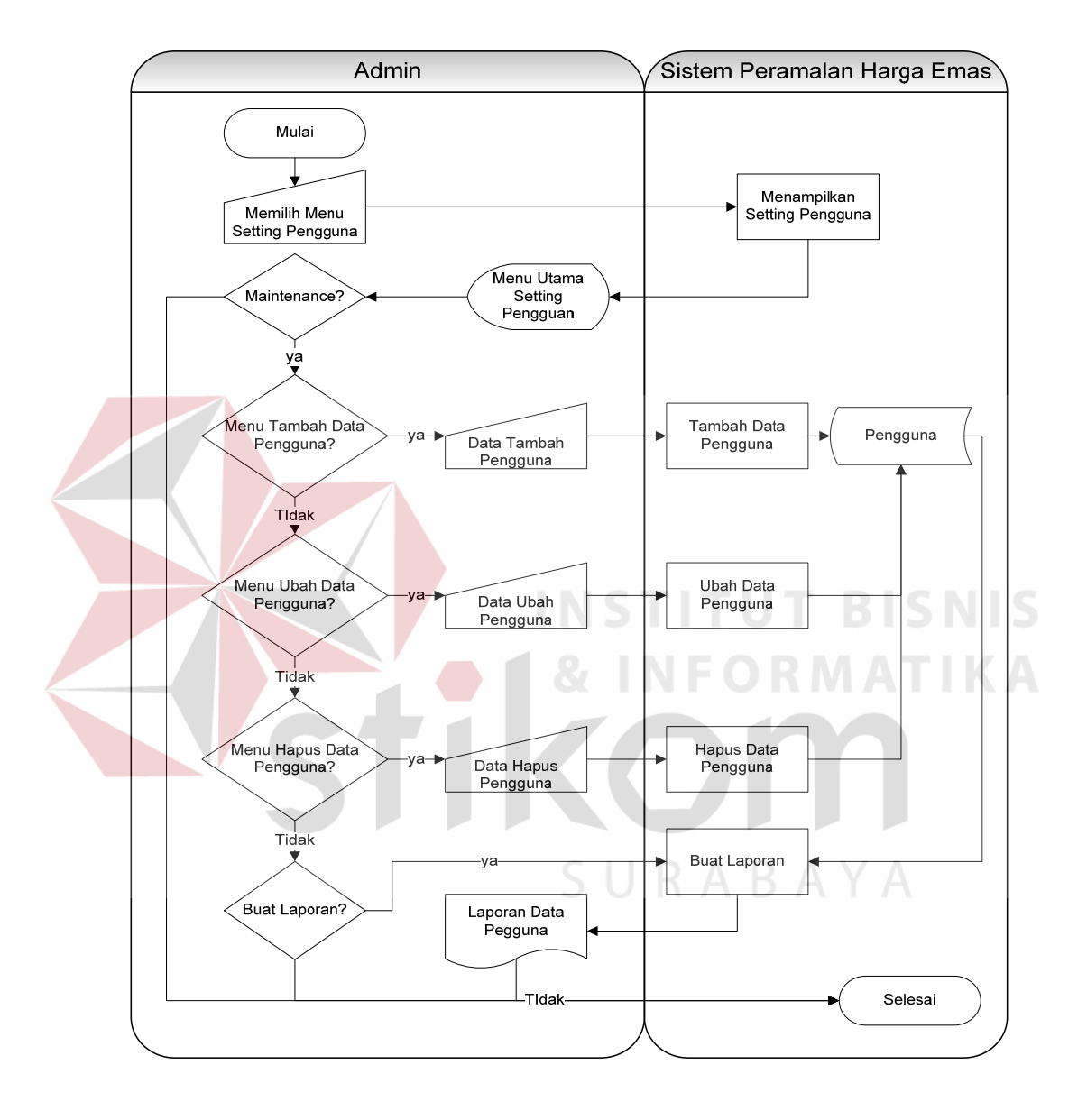

Gambar 3.11 *System Flow Setting* Pengguna

Pada Gambar 3.11 menjelaskan *system flow* proses *setting* pengguna. Menu *setting* pengguna hanya dapat diakses oleh *admin*. Proses ini berfungsi untuk mengubah, menghapus dan menambah *user*.

#### **3.3.3 Data** *Flow Diagram*

Menurut Kendall dan Kendall (2003) Data *Flow Diagram* (DFD) adalah suatu model logika data atau proses yang dibuat untuk menggambarkan darimana asal data dan kemana tujuan data yang keluar dari sistem atau data disimpan, proses apa yang menghasilkan data tersebut dan interaksi antara data yang tersimpan dan proses yang dikenakan pada data tersebut.

Data *Flow Diagram* merupakan suatu metode pengembangan sistem yang terstruktur (*structure analysis and design*). Penggunaan notasi dalam *data flow diagram* ini sangat membantu sekali untuk memahami suatu sistem pada semua tingkat kompleksitas. Pada tahap analisis penggunaan notasi ini dapat membantu dalam berkomunikasi dengan pemakai sistem untuk memahami sistem secara logika. **INSTITUT BISNIS** 

# **A** *Context Diagram* **Peramalan Harga Emas**

Dalam *context* diagram peramalan harga emas ini terdapat dua entitas, yaitu *admin* dan *user*. Perbedaan entitas *admin* dan *user* adalah *admin* bisa melakukan semua transaksi yang ada dalam program sedangkan *user* hanya bisa melakukan transaksi peramalan dan membuat laporan peramalan. Dokumen dimulai dari sumber data dan harga emas yang akan diolah menjadi data untuk diramalkan. Setelah data sudah diolah menjadi peramalan data peramalan kemudian dijadikan laporan untuk bahan dokumentasi *history* harga emas berikutnya. *Context Diagram* Rancang Bangun Aplikasi Sistem Peramalan Harga Emas dapat dilihat pada Gambar 3.12.

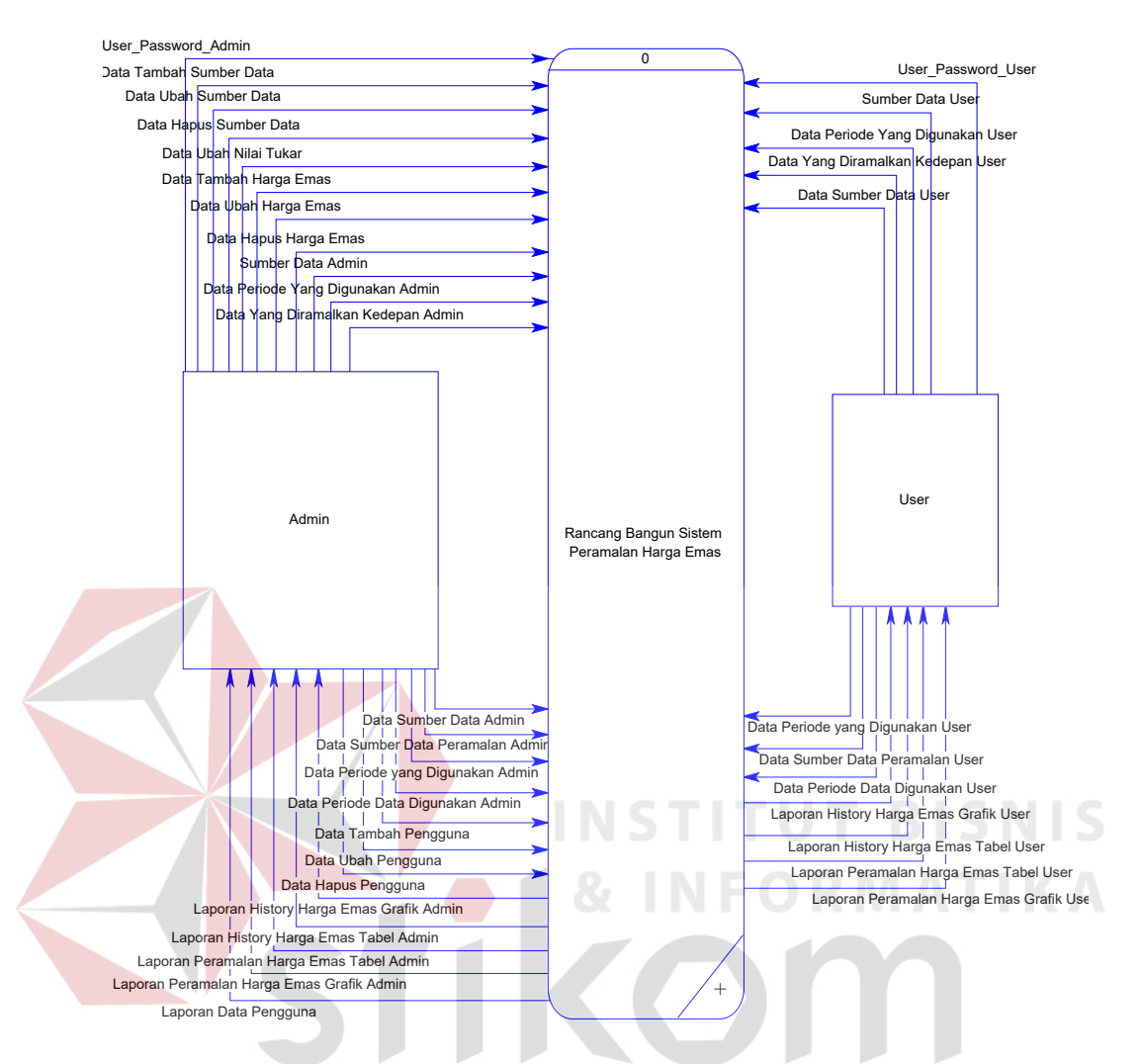

Gambar 3.12 *Context Diagram* Peramalan Harga Emas

#### **B Diagram Berjenjang Peramalan Harga Emas**

Diagram berjenjang adalah gambaran dari proses pembuatan DFD. Diagram berjenjang merupakan gambaran untuk acuan dari alur proses-proses yang akan muncul di dalam DFD tersebut. Awal alur dari diagram berjenjang ini dimulai dari 0 yaitu *context diagram* dan mengalir ke bawah ke level-level selanjutnya yaitu 1, 2, dan seterusnya. Gambar dari diagram berjenjang rancang bangun aplikasi sistem peramalan harga emas tersebut dapat dilihat pada Gambar 3.13.

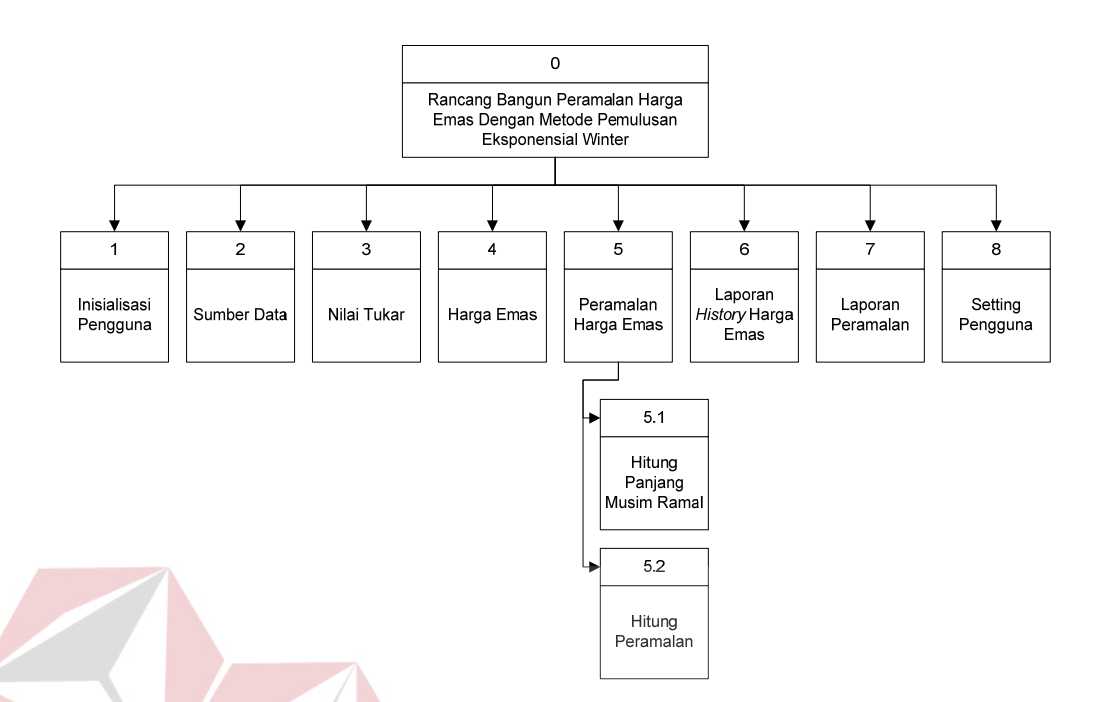

Gambar 3.13 Diagram Berjenjang Peramalan Harga Emas

**D DFD Level 0 Peramalan Harga Emas Dengan Metode Pem Eksponensial Winter** 

Setelah *context diagram* rancang bangun aplikasi sistem peramalan harga emas dengan metode pemulusan eksponensial Winter. Maka akan didapat DFD level 0 yang terdiri dari 8 (delapan) subproses, yaitu :

- 1. Proses yang pertama yaitu inisialisasi atau proses memasukkan *username* dan *password*.
- 2. Proses yang kedua adalah proses *maintenance* sumber data. Proses ini digunakan untuk memasukkan, mengubah dan menghapus sumber data ramal. Proses ini hanya bisa dilakukan oleh bagian *admin* saja.
- 3. Proses yang ketiga adalah proses *maintenance* nilai tukar. Proses ini digunakan untuk megubah nilai tukar uang rupiah. Proses ini hanya bisa dilakukan oleh bagian *admin* saja.
- 4. Proses yang keempat adalah proses *maintenance* harga emas. Proses ini digunakan untuk menambah, mengubah dan menghapus harga emas. Proses ini hanya bisa dilakukan oleh bagian *admin* saja.
- 5. Proses yang kelima adalah proses peramalan harga emas. Proses ini digunakan untuk transaksi meramalkan atau mengolah data nilai tukar, data harga emas dan data sumber data menjadi informasi analisis peramalan harga emas periode selanjutnya. Proses ini bisa dilakuka oleh *admin* dan *user*.
- 6. Proses yang keenam adalah porses laporan *history* harga emas. Proses ini digunakan untuk membuat laporan *history* harga emas. Proses ini bisa dilakukan oleh *admin* dan *user*.
- 7. Proses yang ketuju adalah proses laporan peramalan. Porses ini digunakan untuk membuat laporan peramalan atau semua transaksi peramalan. Proses ini bisa dilakukan oleh *admin* dan *user*.
- 8. Proses yang kedelapan adalah proses *setting* pengguna. Proses ini digunakan untuk mengubah, menambah dan menghapus pengguna. Proses ini hanya bisa dilakukan oleh bagian *admin* saja.

Penjelasan lebih lengkap mengenai DFD *Level* 0 rancang bangun aplikasi sistem peramalan harga emas dengan metode pemulusan eksponensial Winter dapat dilihat pada Gambar 3.14.

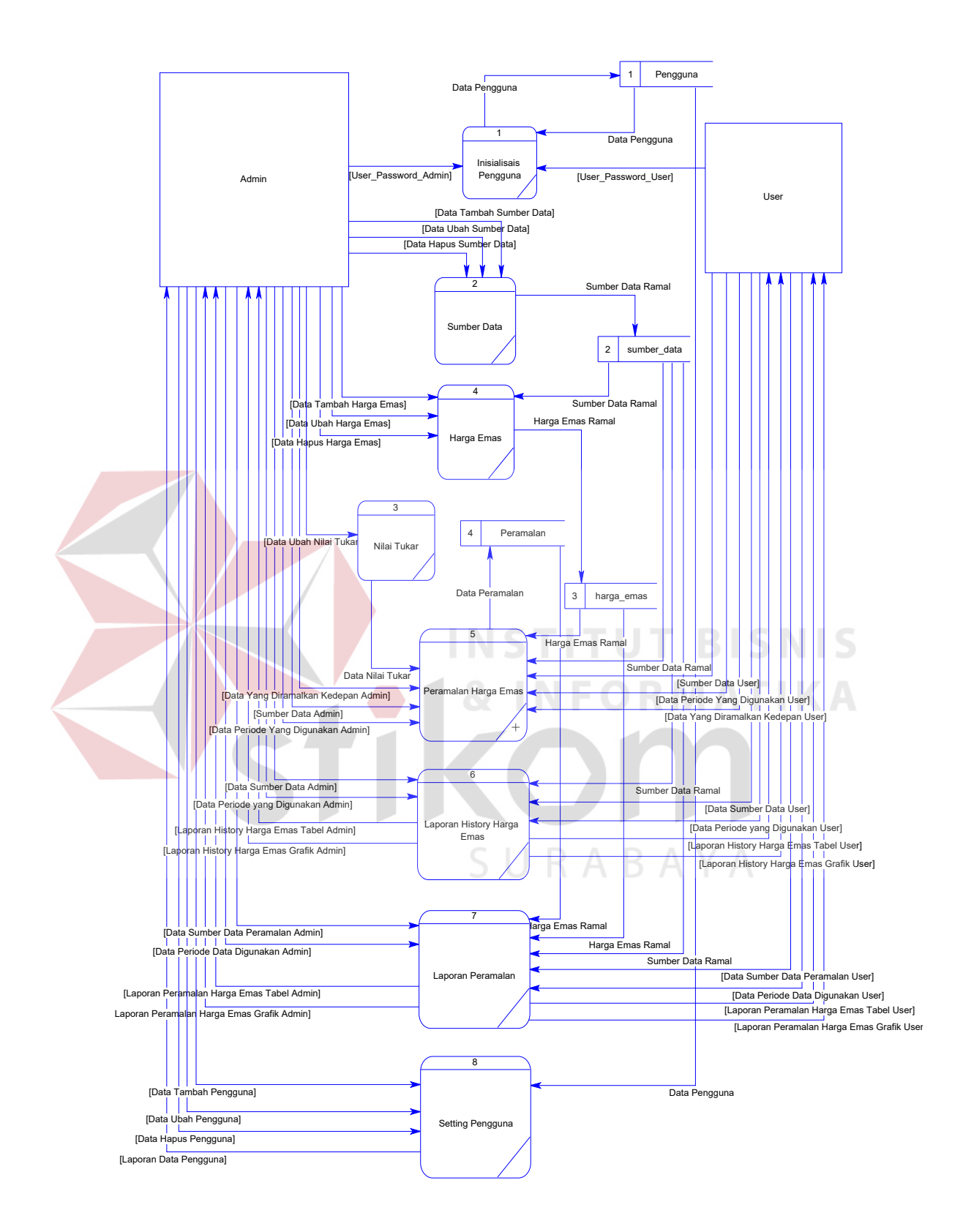

Gambar 3.14 DFD *level* 0 Peramalan Harga Emas Dengan Pemulusan Eksponensial Winter

#### **E DFD Level 1 Subproses Peramalan Harga Emas**

Proses peramalan dapat didekomposisi menjadi DFD *level* 1 subproses peramalan harga emas. Pada DFD *level* 1 ini terdapat 2 (dua) proses, yaitu proses yang pertama hitung panjang musim ramal beserta inisialisasi α, β, µ dan yang kedua proses perhitungan peramalan periode berikutnya. Proses peramalan dimulai dari memasukkan sumber data yang akan diramalkan dan data periode yang digunakan dengan batas minimal satu bulan data sebelumnya. Hasil dari hitung panjang musim ramal ini berupa estimasi awal pemulusan, *trend*, musiman dan panjang musim ramal untuk digunakan pada proses perhitungan peramalan periode berikutnya. Penjelasan DFD *level* 1 subproses peramalan dapat dilihat pada Gambar 3.15.

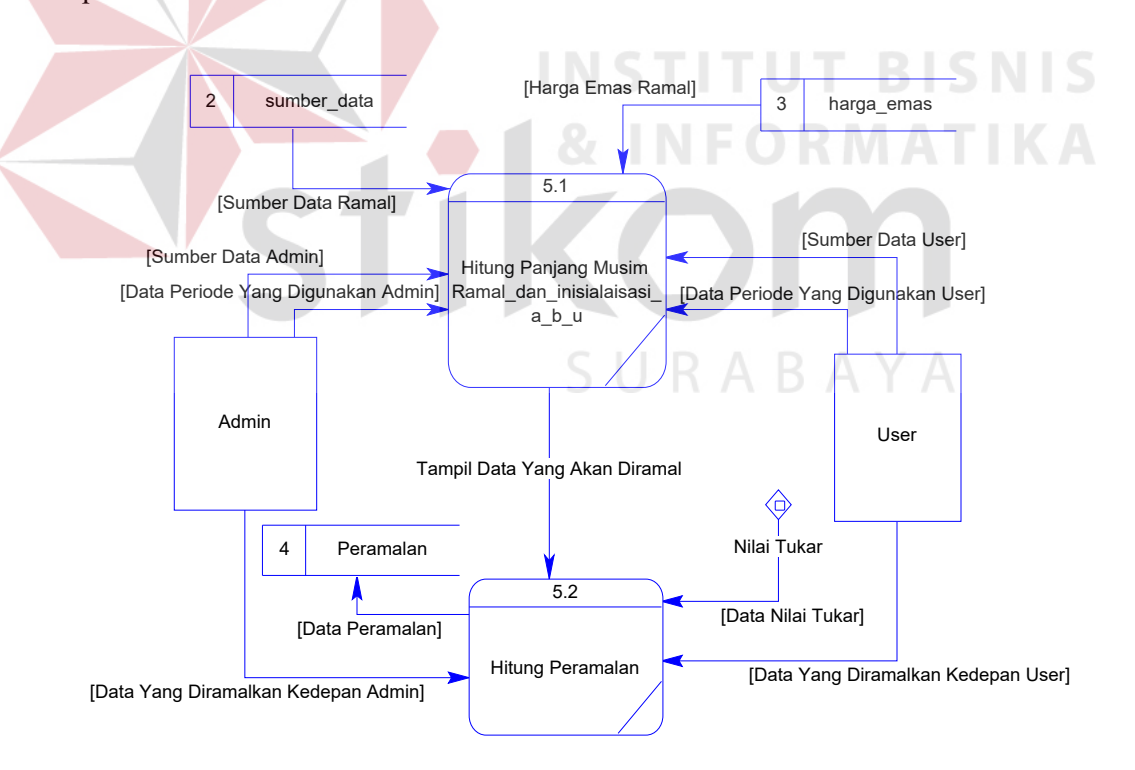

Gambar 3.15 DFD *level* 1 Subproses Peramalan Harga Emas

#### **3.3.4 Entity Relationship Diagram**

Entity Relationship Diagram atau sering disingkat dengan ERD digunakan untuk menginterpretasikan, menentukan, dan mendokumentasikan kebutuhan untuk sistem pemrosesan *database*. ERD menyediakan bentuk untuk menunjukkan struktur keseluruhan kebutuhan data dari pemakai. Dalam ERD, data tersebut digambarkan dengan menggunakan simbol entitas.

Dalam perancangan peramalan harga emas ini, ada entitas yang saling tekait untuk menyediakan data yang dibutuhkan oleh sistem yang disajikan dalam bentuk *Conceptual Data Model* (CDM) dan *Physical Data Model* (PDM). ERD dalam bentuk CDM dapat dilihat pada Gambar 3.16.

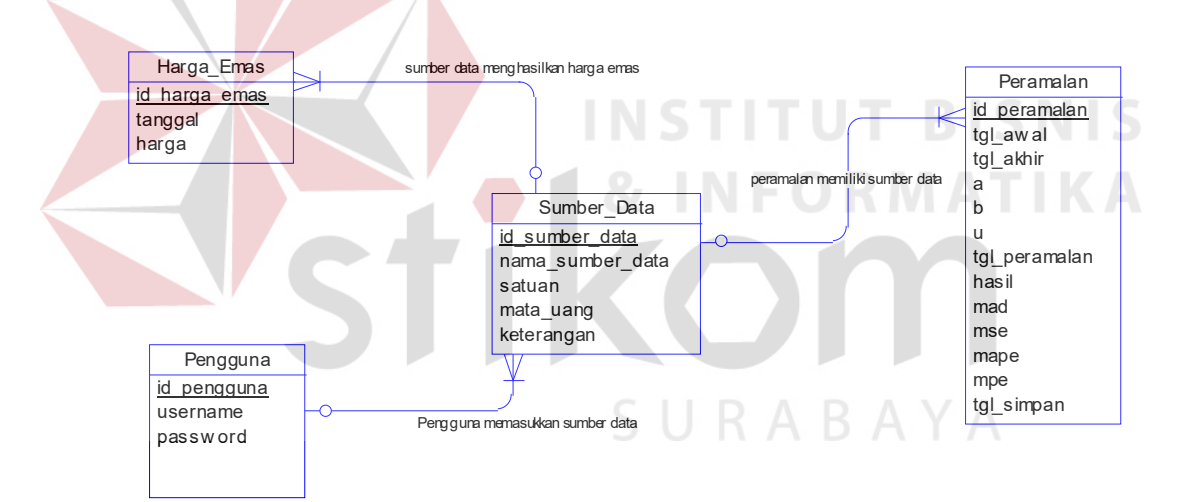

Gambar 3.16 CDM Peramalan Harga Emas

Pada CDM rancang bangun aplikasi sistem peramalan harga emas dengan metode peramalan pemulusan eksponensial Winter memiliki 4 (empat) tabel yaitu, setiap tabel memiliki hubungan dengan tabel lain. Dengan melakukan *generate* CDM, maka akan didapat PDM seperti pada Gambar 3.17.

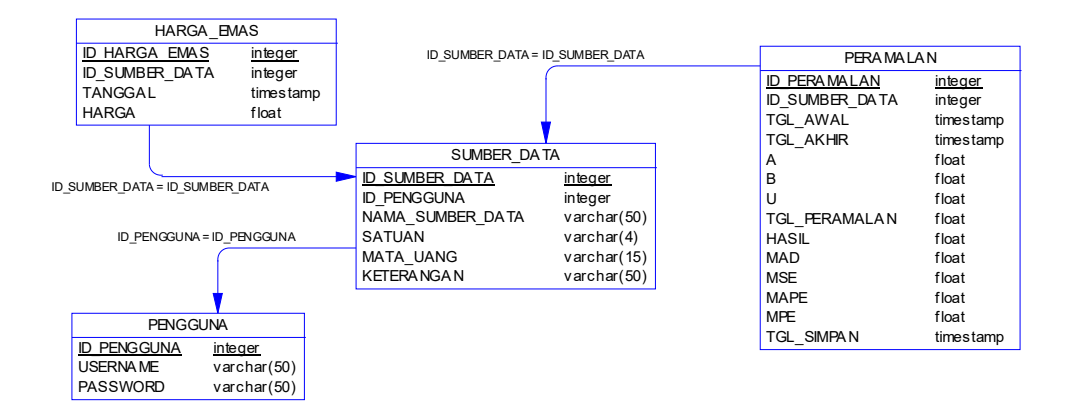

Gambar 3.17 PDM Peramalan Harga Emas

PDM ini merupakan gambaran dari struktur *database* dari rancang bangun aplikasi sistem peramalan harga emas dengan metode pemulusan eksponensial Winter.

#### **3.3.5 Struktur** *Database*

Berikut ini adalah rancangan seluruh tabel *database* yang digunakan

dalam aplikasi ini:

1. Nama Tabel : harga emas

*Primary Key* : id harga emas

*Foreign Key* : id\_sumber\_data

Fungsi : untuk menyimpan data harga emas

Tabel 3.1 Harga Emas

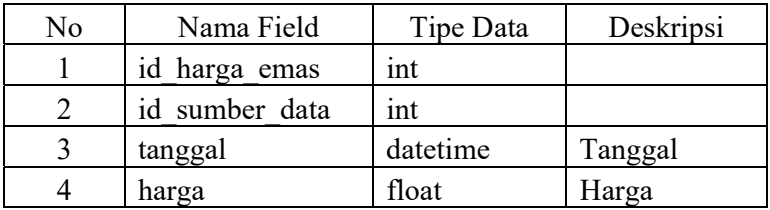

2. Nama Tabel : pengguna

*Primary Key* : id\_pengguna

*Foreign Key* : -

Fungsi : untuk menyimpan data pengguna

# Tabel 3.2 Pengguna

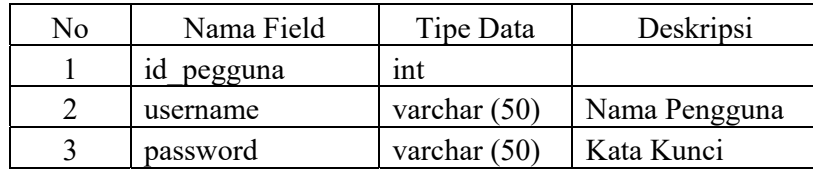

3. Nama Tabel : peramalan

*Primary Key* : id\_peramalan

*Foreign Key* : id\_sumber\_data

Fungsi : untuk menyimpan data transaksi peramalan

# Tabel 3.3 Peramalan

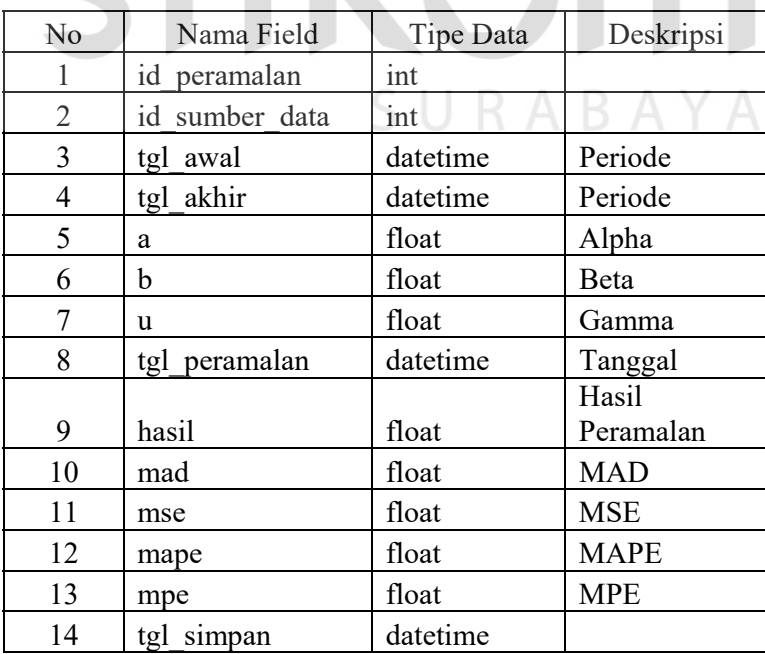

| 4. Nama Tabel      | : sumber data                     |
|--------------------|-----------------------------------|
| Primary Key        | : id sumber data                  |
| <i>Foreign Key</i> | : id pengguna                     |
| Fungsi             | : menyimpan data dari sumber data |

Tabel 3.4 Sumber Data

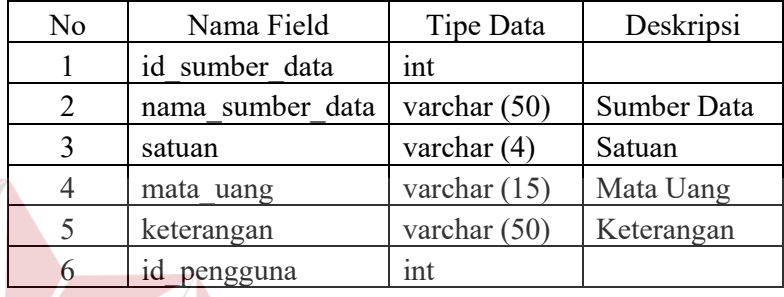

#### **3.3.6 Desain** *Input/Output*

Pada tahap ini dilakukan perancangan desain *input/output* untuk berinteraksi antara data dengan *user*. Desain antar muka ini terdiri dari seluruh data berupa *form* yang akan diimplementasikan pada rancang bangun aplikasi sistem peramalan harga emas dengan metode pemulusan eksponensial Winter

SURABAYA

#### **A Desain** *Input*

Desain *input* merupakan rancangan berupa laporan atau formulir-formulir untuk dimasukkan dan diolah datanya ke dalam sistem. Desain *input* juga merupakan acuan dalam pembuatan aplikasi dalam merancang dan membangun sistem. Dalam sistem ini desain *input* tidak dicantumkan karena data yang dimabil bukan dari data laporan atau formulir perusahaan harian atau bulanan melainkan data diambil dari internet yang biasanya dijadikan acuan sebagin besar pengusaha yang bergerak di bidang jual beli emas.

#### **B Desain** *Output*

Desain *output* merupakan rancangan berupa laporan atau formulirformulir yang dicetak dari hasil pengolahan data yang dilakukan. Desain *output* juga merupakan acuan dalam pembuatan aplikasi dalam merancang dan membangun sistem. Desain laporan disesuaikan berdasarkan kebutuhan pengguna, akan tetapi yang paling utama desain laporan dapat digunakan untuk mengambil keputusan atau kebutuhan pengguna.

#### **B.1 Laporan** *History* **Harga Emas Tabel**

Laporan *history* harga emas digunakan untuk menampilkan data laporan atau formulir keseluruhan maupun secara terpilih pada periode tertentu. Desain laporan atau formulir *history* harga emas berdasarkan jenisnya berupa tabel dapat dilihat pada Gambar 3.18. **O**  $18$  INFORMATIKA

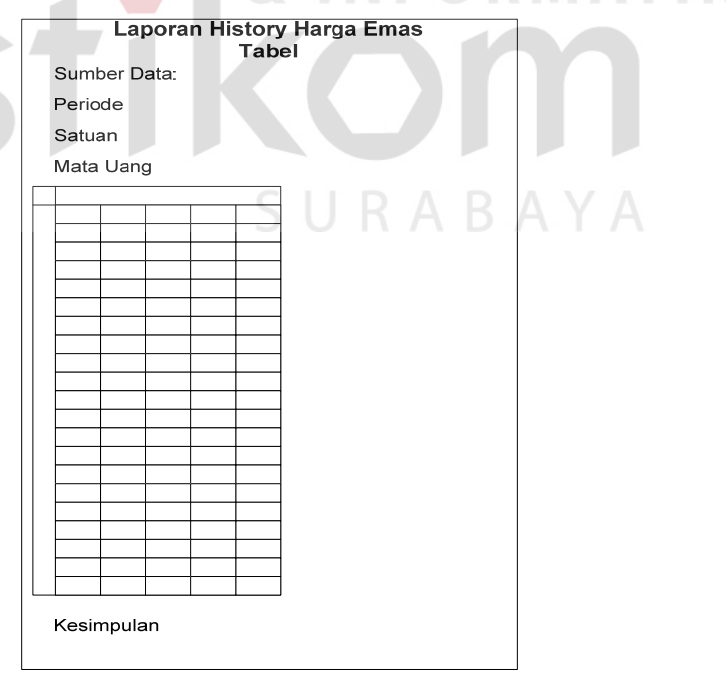

Gambar 3.18 Desain Laporan *History* Harga Emas Tabel

#### **B.2 Laporan** *History* **Harga Emas Grafik**

Laporan *history* harga emas grafik digunakan untuk menampilkan data laporan atau formulir keseluruhan maupun secara terpilih pada periode tertentu. Desain laporan *history* harga emas berdasarkan jenisnya berupa grafik dapat dilihat pada Gambar 3.19.

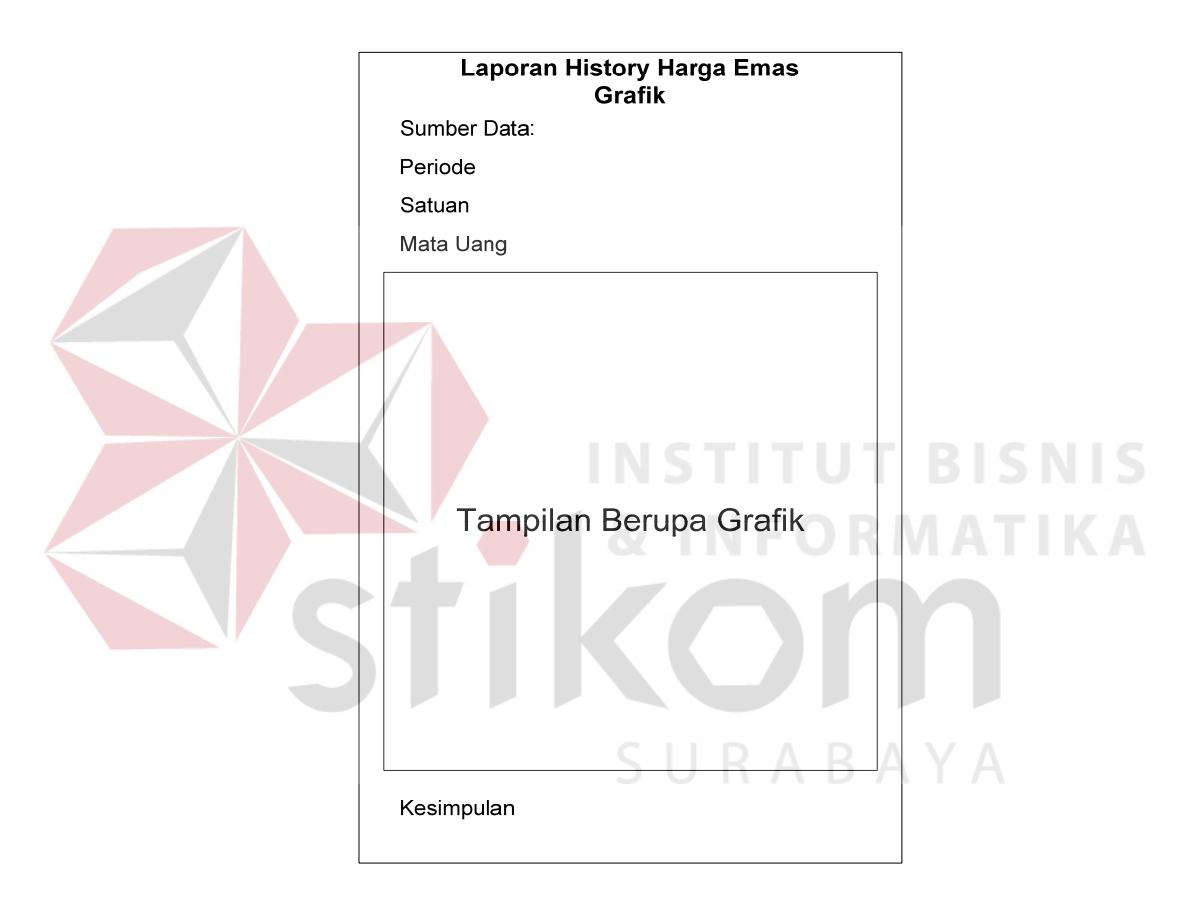

Gambar 3.19 Desain Laporan *History* Harga Emas Grafik

#### **B.3 Laporan** *History* **Peramalan Tabel**

Laporan *history* peraman tabel digunakan untuk menampilkan data laporan atau formulir keseluruhan maupun secara terpilih pada periode tertentu. Desain laporan ini nantinya akan digunakan sebagai acuan dalam membuat

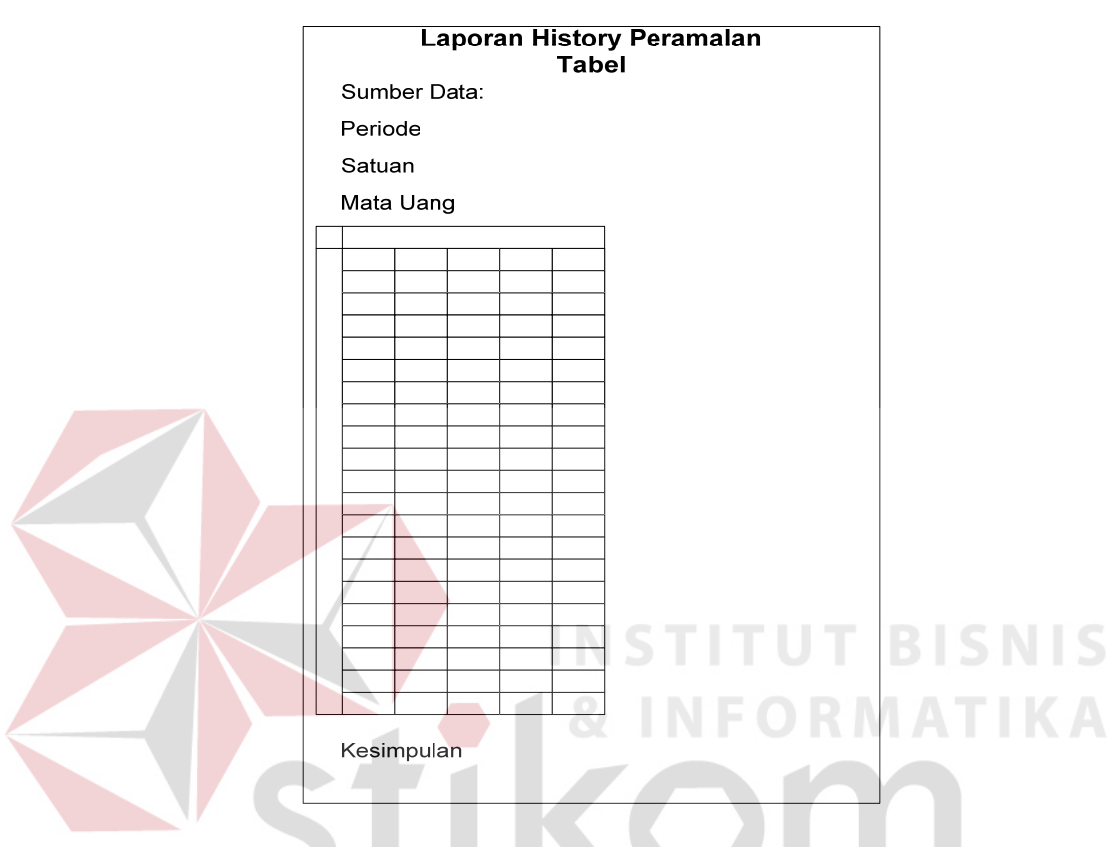

laporan di dalam program peramalan harga emas. Desain laporan *history* peramalan berdasarkan jenisnya berupa tabel dapat dilihat pada Gambar 3.20.

Gambar 3.20 Desain Laporan *History* Peramalan Tabel

# **B.4 Laporan** *History* **Peramalan Grafik**

Laporan *history* peramalan grafik digunakan untuk menampilkan data laporan atau formulir keseluruhan maupun secara terpilih pada periode tertentu. Desain laporan ini nantinya akan digunakan sebagai acuan dalam membuat laporan di dalam program peramalan harga emas. Desain laporan *history* peramalan berdasarkan jenisnya berupa grafik dapat dilihat pada Gambar 3.21

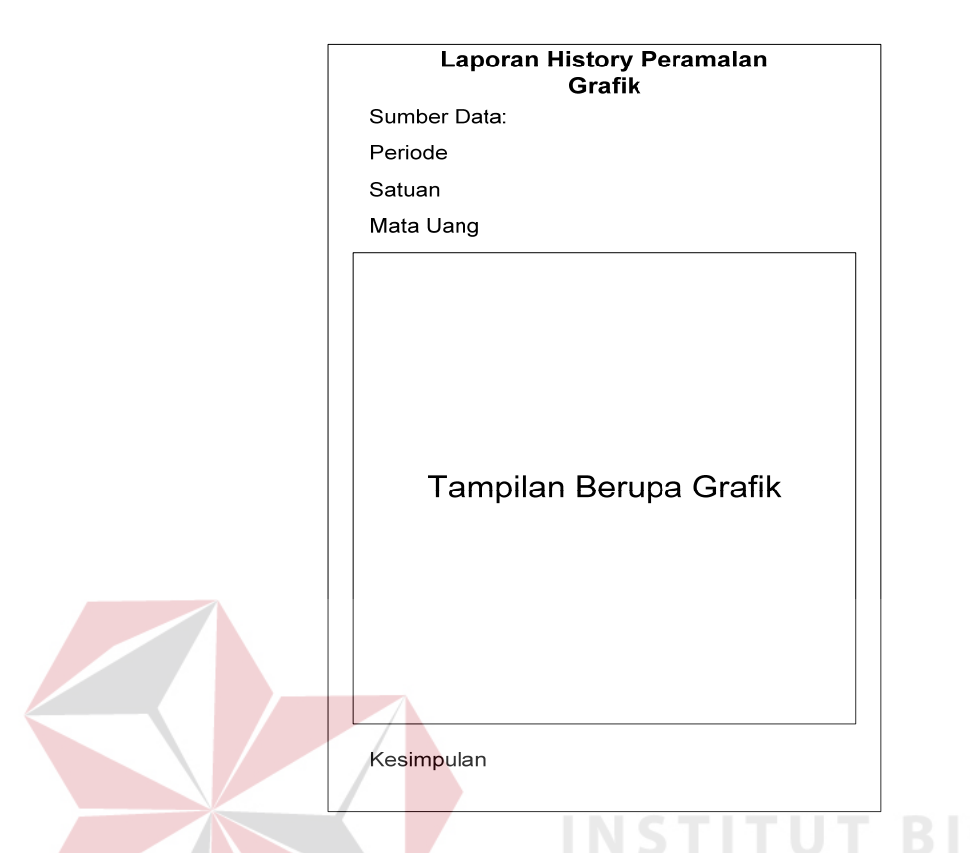

Gambar 3.21 Desain Laporan *History* Peramalan Grafik

# **3.3.7 Desain** *Interface*

Pada tahap ini dilakukan perancangan desain *interface input/output* untuk berinteraksi antara *user* dengan sistem. Desain antar muka ini terdiri dari seluruh *form* yang akan diimplementasikan pada rancang bangun aplikasi sistem peramalan harga emas dengan metode pemulusan eksponensial Winter.

#### **A Desain** *Form Login*

Desain *form login* terdiri dari dua *button* dan dua *textbox*. Fungsi dari *button login* digunakan untuk masuk kedalam sistem sedangkan *cancel* digunakan untuk keluar dari *form login*. *Textbox user* digunakan untuk mengisi nama dan *textbox password* digunakan untuk memasukkan kata kunci. Gambar *form login* dapat dilihat pada Gambar 3.22.

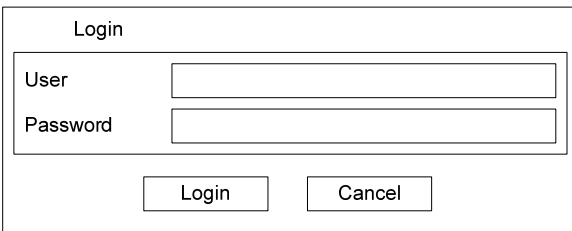

Gambar 3.22 Desain *Form Login*

#### **B Desain** *Form* **Utama**

Desain *form* utama terdiri dari beberapa submenu yaitu *file*, *master*, transaksi, laporan dan *setting*. Masing-masing submenu tersebut memiliki fungsi dan bagiannya masing-masing seperti *file* terdiri dari *login, logout* dan keluar. Submenu master terdiri dari sumber data, nilai tukar dan harga emas. Submenu transaksi terdiri dari peramalan. Submenu laporan terdiri dari *history* harga emas dan *history* peramalan. Submenu *setting* terdiri dari ubah kata kunci dan pengguna. Gambar *form* utama bisa dilihat pada Gambar 3.23.

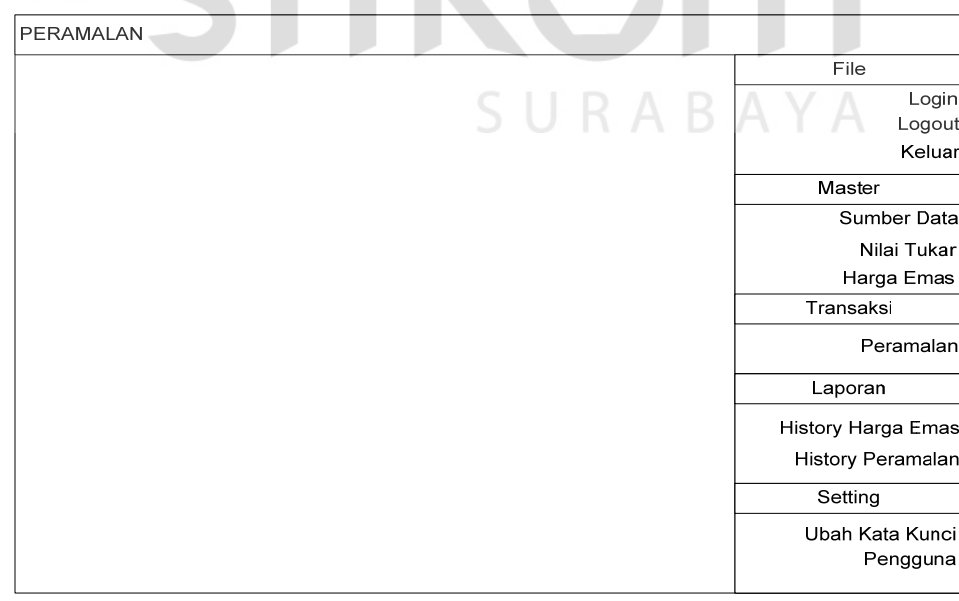

Gambar 3.23 Desain *Form* Utama

#### **C Desain** *Form* **Sumber Data**

Desain *form* sumber data terdiri dari satu *textbox*, satu data *gridview* dan empat *button* yang semuanya memiliki fungsi masing-masing. Fungsi *textbox* pada sumber data digunakan untuk mencari atau menyaring data yang tampil pada data *gridview*. Fungsi data *gridview* pada *form* sumber data adalah untuk menampilkan data sumber data, fungsi *button* tambah digunakan untuk menambah data sumber data, *button* ubah digunakan untuk mengubah data sumber data yang ada pada data *gridview*, *button* hapus digunakan untuk menghapus data sumber data pada data *gridview* dan fungsi *button* tutup digunakan untuk menutup *form* sumber data. Gambar desain *form* sumber data dapat dilihat pada Gambar 3.24

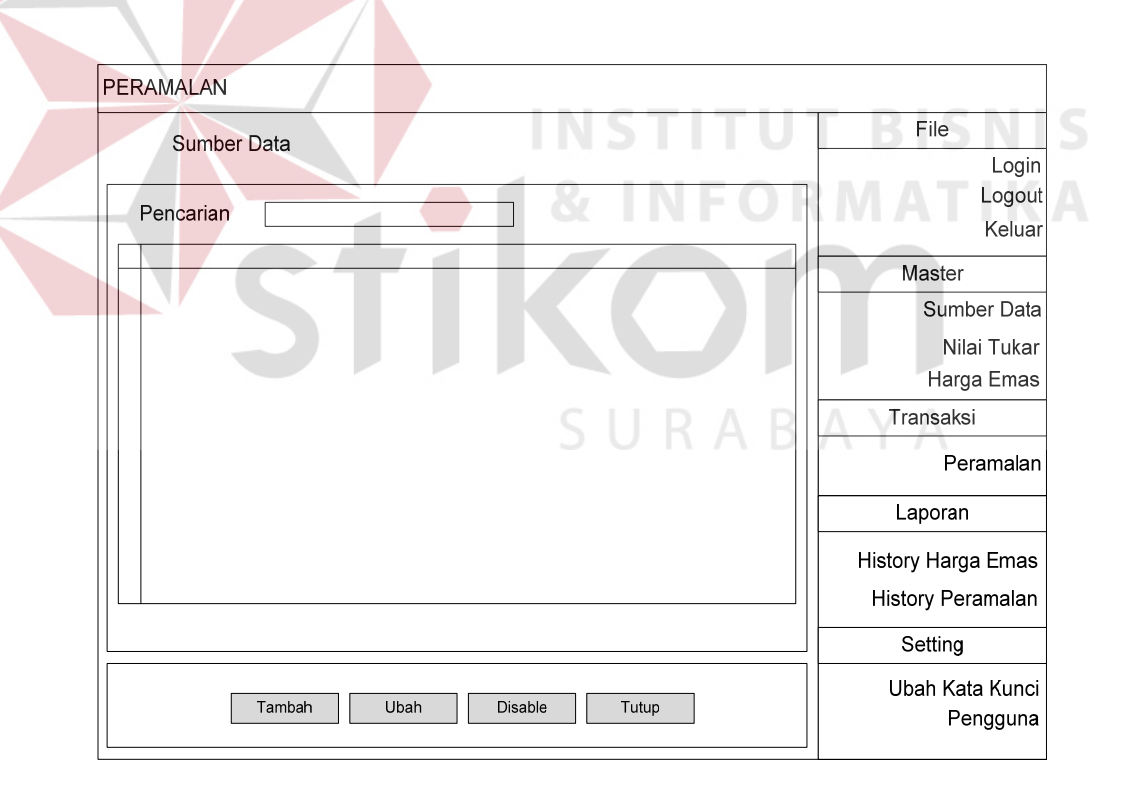

Gambar 3.24 Desain *Form* Sumber Data

#### **D Desain** *Form* **Nilai Tukar**

Desain *form* nilai tukar terdiri dari satu *textbox* dan dua *button*. *Textbox*  yang ada pada *form* nilai tukar ini berfungsi sebagai masukkan nilai harga rupiah sedangkan *button* ubah sebagai proses penyimpan data, *button* tutup sebagai penutup *form* nilai tukar. Gambar desain *form* nilai tukar dapat dilihat pada Gambar 3.25.

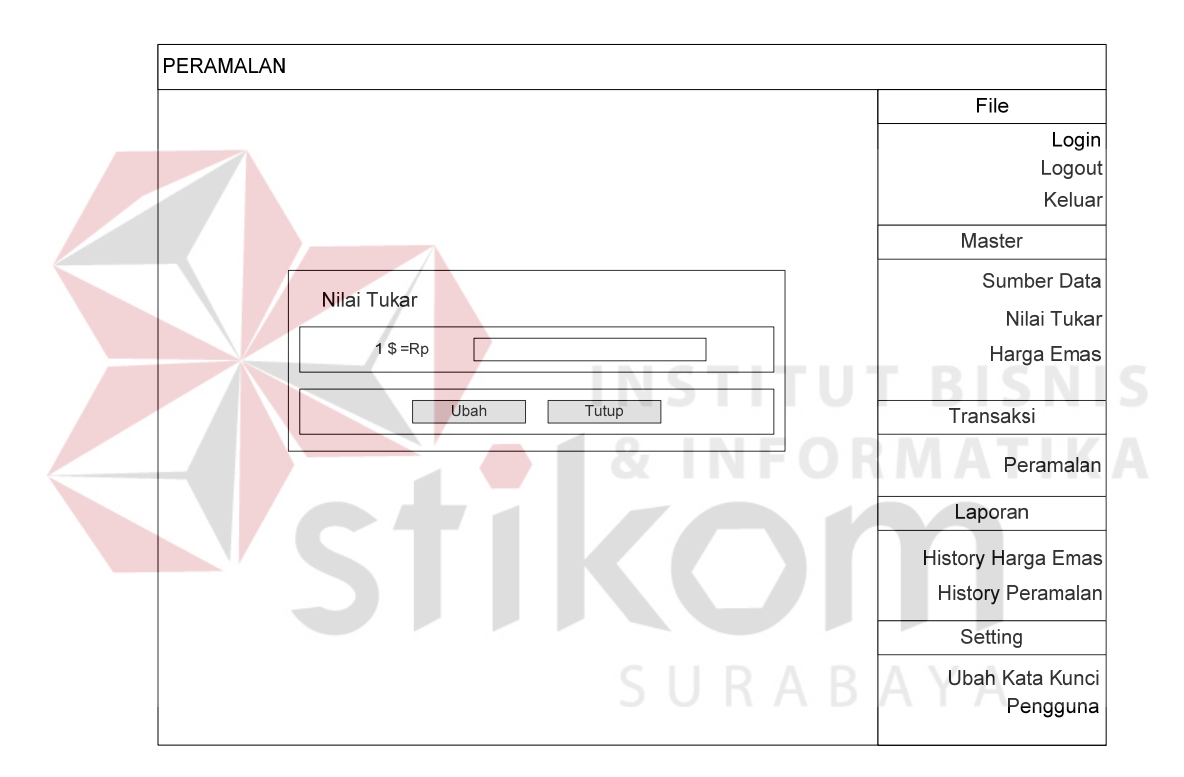

Gambar 3.25 Desain *Form* Nilai Tukar

#### **E Desain** *Form* **Harga Emas**

Desain *form* harga emas terdiri dari satu *textbox*, satu *checkbox*, satu data *gridview*, dua *datetimepicker* dan empat *button* yang semuanya memiliki fungsi masing-masing. Fungsi *textbox* pada *form* harga emas adalah untuk pencarian harga emas pada data *gridview*. Fungsi *checkbox* untuk menghidupkan *datetimepicker* dan fungsi *datetimepicker* adalah sebagai penyaring data yang

ditampilkan dalam data *gridview*. Fungsi data *gridview* adalah menampilkan data yang ada pada *database*. *Button* tambah, ubah, hapus memiliki fungsi sebagaimana sesuai namanya, sedangkan *button* tutup berfungsi untuk menutup *form* harga emas. Gambar desain *form* harga emas dapat dilihat pada Gambar 3.26.

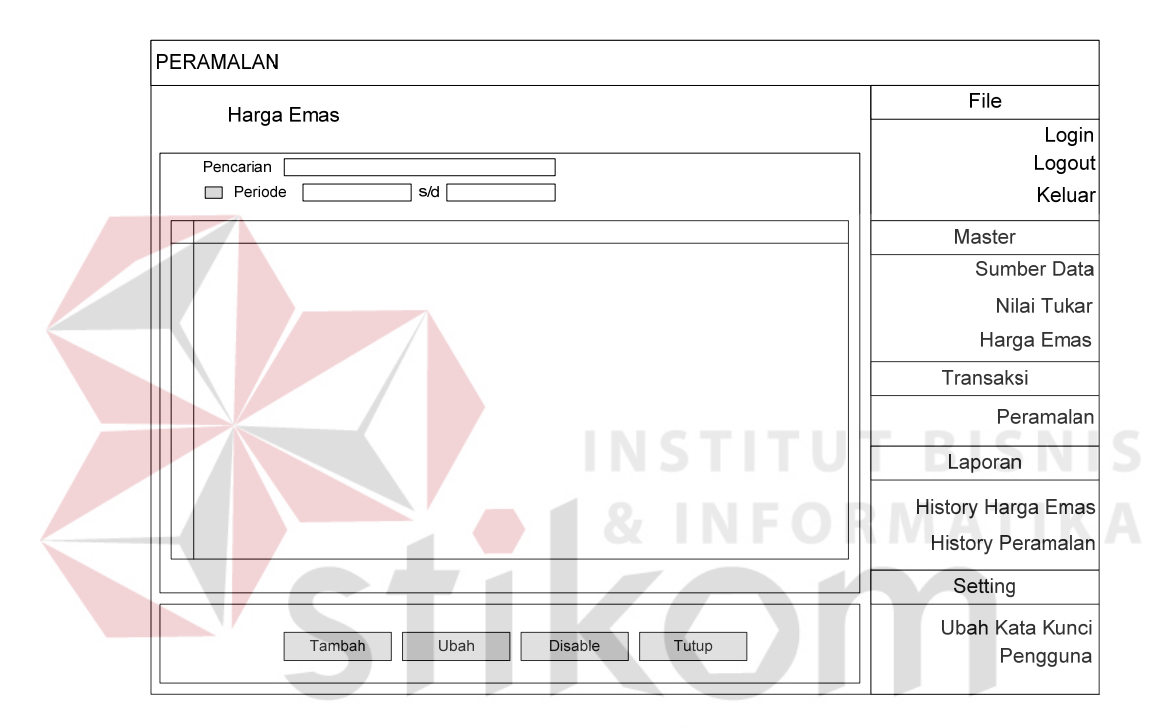

Gambar 3.26 Desain *Form* Harga Emas

#### **F Desain** *Form* **Peramalan**

Desain *form* peramalan terdiri dari lima *button*, satu data *girdview*, satu *nemericupdown*, beberapa *textbox* dan dua *datetimepicker*. Fungsi *button* tampil adalah untuk menampilkan data yang akan diramalkan, *button* hitung berfungsi sebagai tombol proses perhitungan peramalan. *Button* simpan semua berfungsi untuk menyimpan semua data yang tampil pada data *gridview* sedangkan *button* simpan hasil peramalan untuk menyimpan data peramalan pada periode kedepannya saja. *Button* tutup berfungsi untuk menutup *form* peramalan. Fungsi lain seperti data *gridview* adalah untuk menampilkan data yang ada pada *database* sesuai yang telah disaring pada *datetimepicker* periode. *combobox* pencarian berfungsi sebagai pencari sumber data yang akan diramalkan. Fungsi *numericupdown* adalah menampilkan beberapa periode hari yang diramalkan. Fungsi *textbox* yang ada pada *form* peramalan adalah sesuai nama labelnya. Gambar desain *form* peramalan dapat dilihat pada Gambar 3.27.

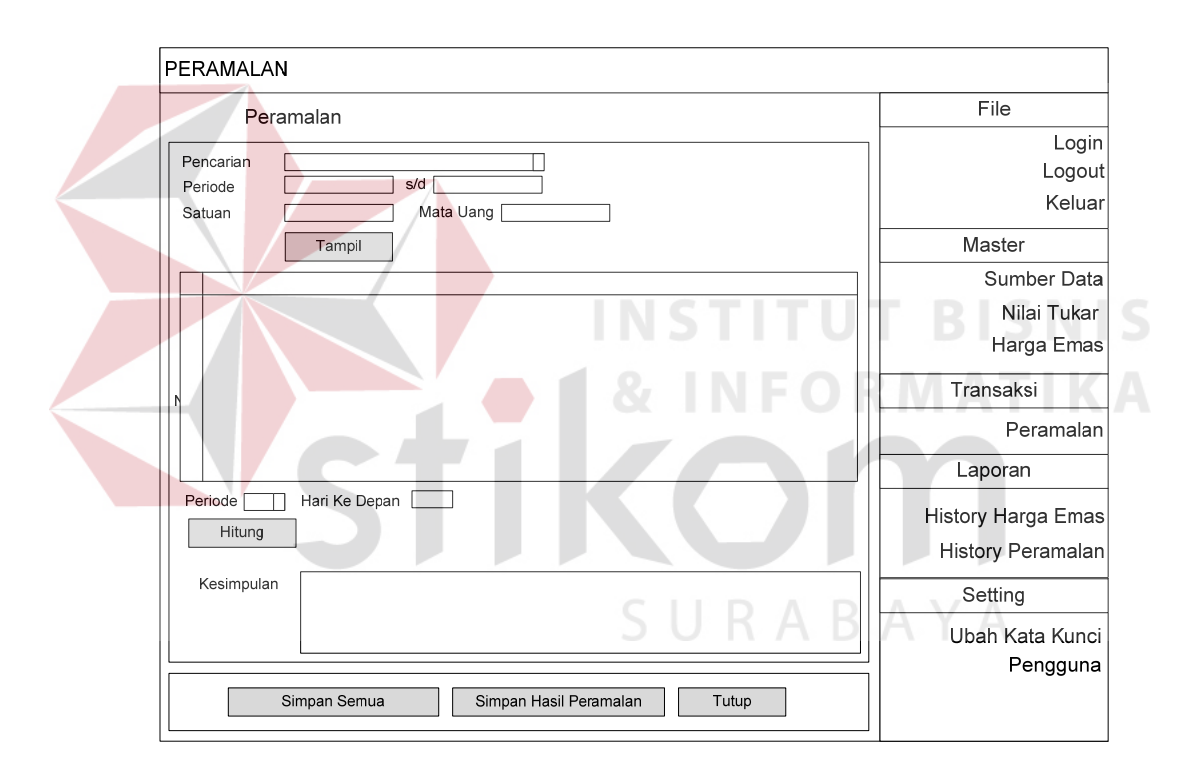

Gambar 3.27 Desain *Form* Peramalan

#### **G Desain** *Form Setting* **Ganti Kata Kunci**

Desain *form setting* ganti kata kunci memiliki tiga *textbox* dan dua *button*. Masing-masing *textbox* memiliki fungsi sesuai dengan labelnya. *Button* simpan untuk menyimpan kata kunci yang baru dan *button* batal digunakan untuk membatalkan atau keluar dari *form* ganti kata kunci. Gambar desain *form* ganti kata kunci dapat dilihat pada Gambar 3.28.

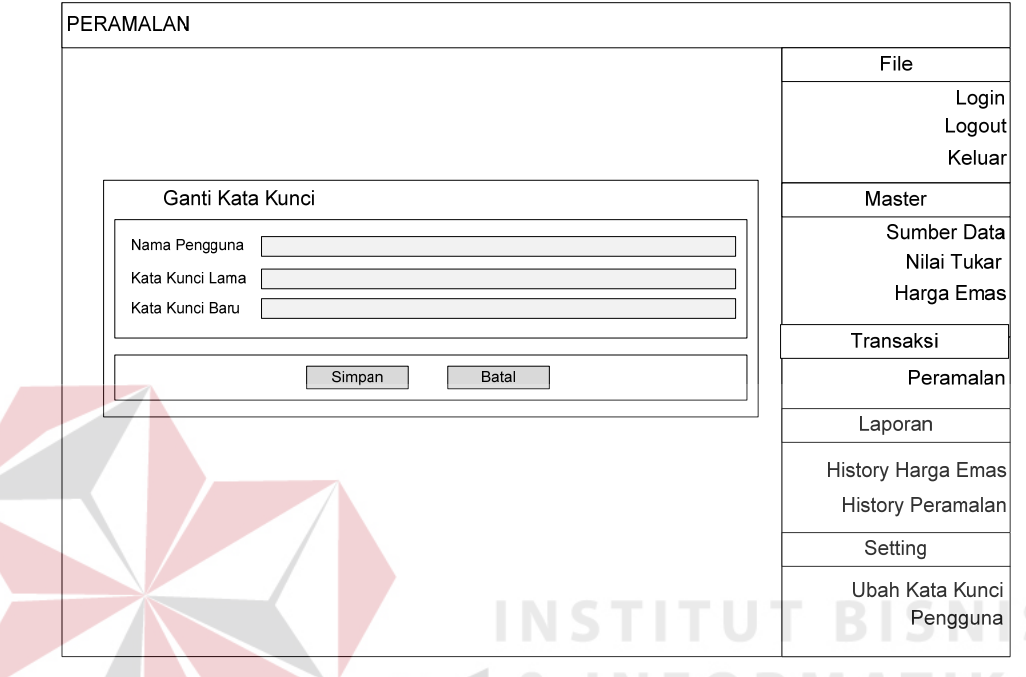

Gambar 3.28 Desain *Form Setting* Ganti Kata Kunci

#### **H Desain** *Form Setting* **Pengguna**

Desain *form setting* pengguna memiliki satu *textbox*, satu data *gridview* dan empat *button*. *Textbox* pencarian digunakan untuk mencari data yang ada pada data *gridview* sedangkan data *gridview* digunakan untuk menampilkan data pengguna. *Button* tambah digunakan untuk menambah pengguna baru, *button* ubah digunakan untuk mengubah nama pengguna dan kata kunci pengguna, *button* hapus digunakan untuk menghapus data penguna dan *button* tutup digunakan untuk menutup *form* pengguna dan kembali *form* utama. Gambar desain *form setting* pengguna dapat dilihat pada Gambar 3.29.

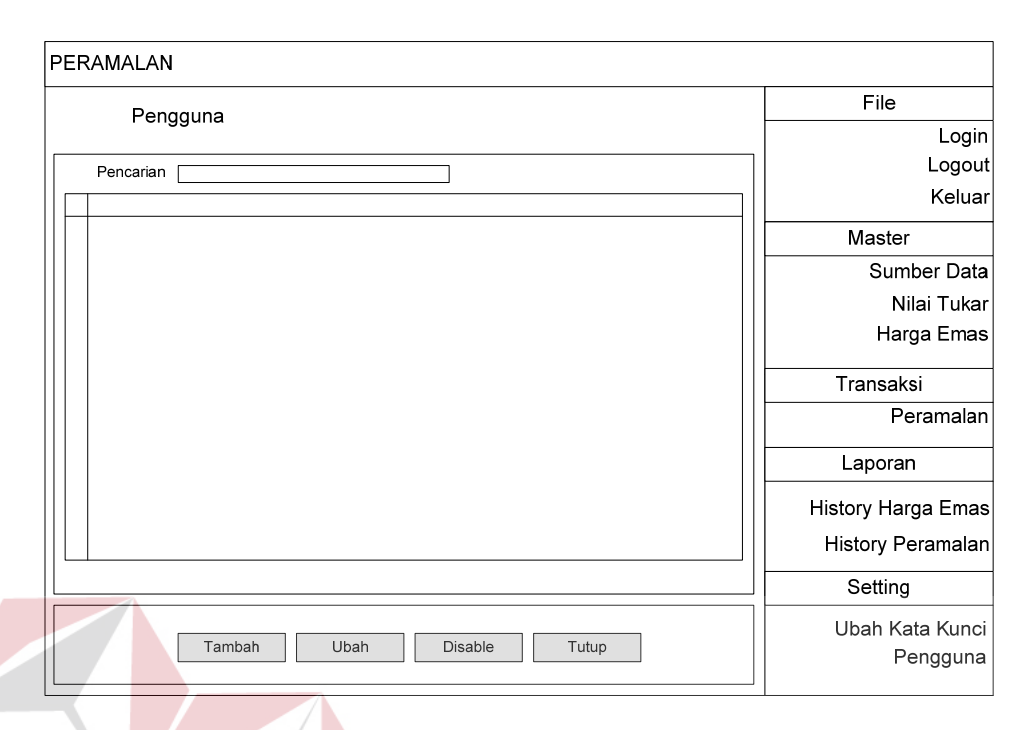

#### Gambar 3.29 Desain *Form Setting* Pengguna

## **I Desain** *Form* **Laporan** *History* **Harga Emas**

Desain *form* laporan *history* harga emas memiliki satu *textbox*, satu data *gridview*, dua *button*, dua *radiobutton*, satu *checkbox*, dua *datetimepicker* dan satu *combobox*. Fungsi *textbox* sesuai dengan nama labelnya, *checkbox* berfungsi untuk menghidupkan *datetimepicker* sedangkan fungsi *datetimepicker* untuk mengambil data yang sekiranya dibutuhkan sesuai tanggal. Fungsi data *gridview* adalah menampilkan data *history* harga emas yang. Fungsi *radiobutton* adalah memilih jenis laporan yang akan ditampilkan atau dikeluarkan dalam *form history* harga emas. Gambar desain *form* laporan *history* harga emas dapat dilihat pada Gambar 3.30.

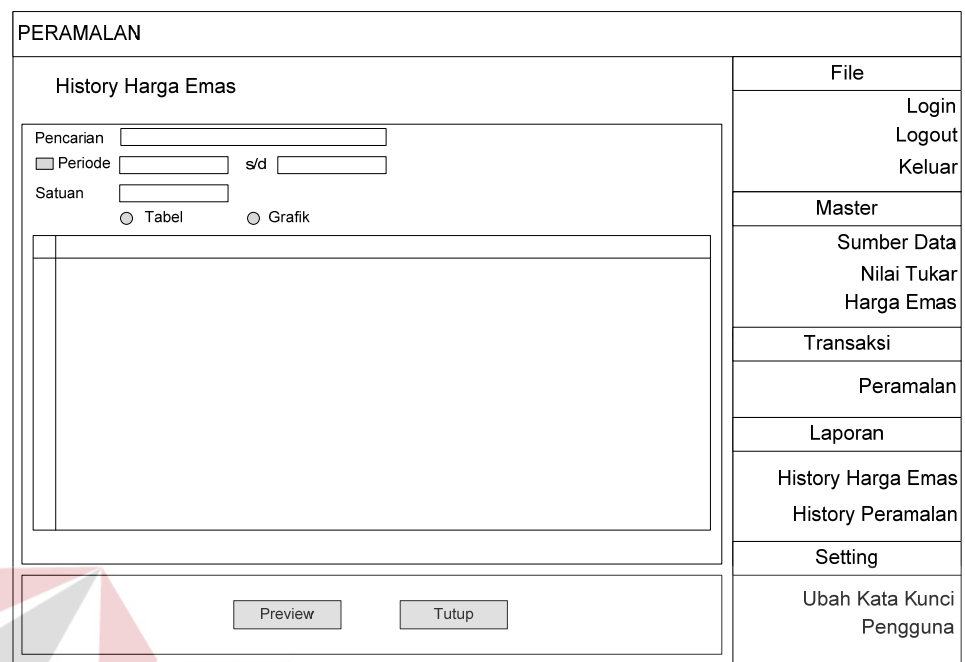

Gambar 3.30 Desain *Form* Laporan *History* Harga Emas

# **J Desain** *Form* **Laporan Peramalan**

Desain *form* laporan peramalan memiliki satu *textbox*, satu data *gridview*, dua *button*, dua *radiobutton*, satu *checkbox*, dua *datetimepicker* dan satu *combobox*. Fungsi dari *textbox* adalah sesuai labelnya, sedangkan data *gridview* berfungsi menampilkan data peramalan. Fungsi *checkbox* adalah menghidupkan *datetimepicker* dan fungsi *datetimepicker* adalah menyaring atau memilih data sesuai tanggal yang dibutuhkan. Fungsi *radiobutton* yaitu sesuai namanya yang tertera pada *form history* peramalan, sedangkan fungsi dua *button* yang ada pada laporan *history* peramalan adalah menampilkan dan menutup *form history* peramalan. Gambar desain *form* laporan *history* peramalan dapat dilihat pada Gambar 3.31.

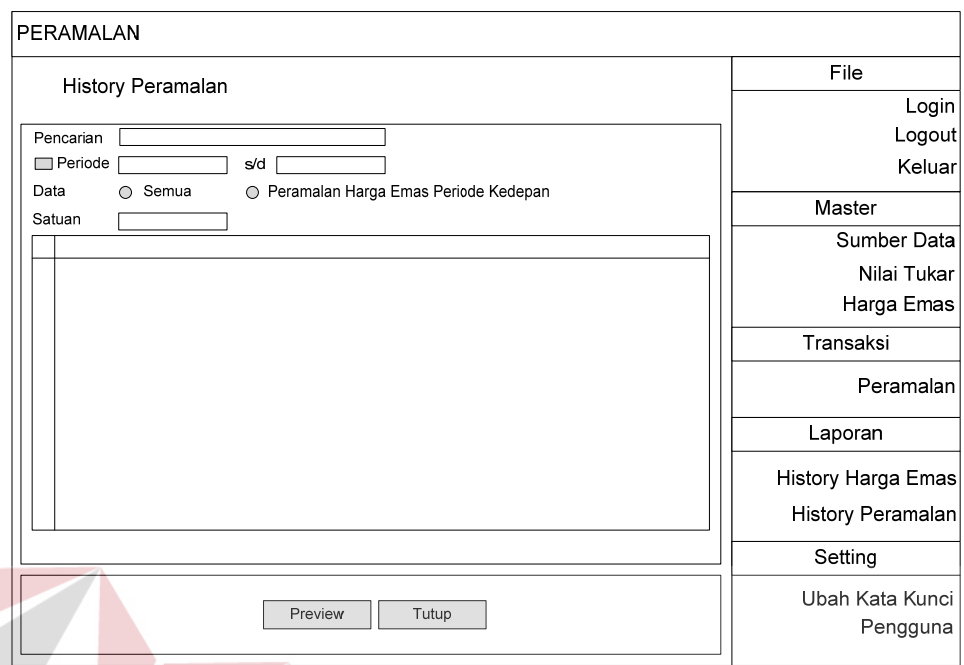

#### Gambar 3.31 Desain *Form* Laporan Peramalan

# **3.3.8 Desain Uji Coba Dasar Sistem**

Desain uji coba bertujuan untuk memastikan bahwa aplikasi telah dibuat sesuai dengan kebutuhan atau tujuan yang diharapkan. Kekurangan atau kelemahan aplikasi pada tahap ini akan dievaluasi sebelum diimplementasikan SURABAYA secara nyata.

Desain uji coba dasar sistem ini dilakukan dengan menggunakan *Black Box Testing* dan aplikasi akan diuji dengan melakukan berbagai percobaan untuk membuktikan bahwa aplikasi yang telah dibuat sesuai dengan tujuan.

#### **A Desain Uji Coba Fitur Manipulasi** *Login*

Proses *login* dilakukan dengan cara memasukkan *username* dan *password*. Berdasarkan *username* dan *password* akan diketahui *priviledges login* dari masing-masing *user* yaitu sebagai *administrator* atau *user*. Data *login* yang digunakan terlihat pada Tabel 3.5 Sedangkan penjelasan desain *test case login* dapat terlihat pada Tabel 3.6.

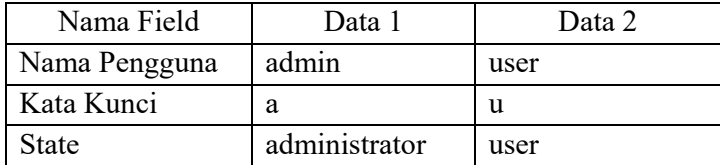

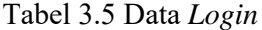

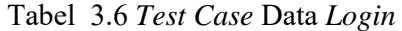

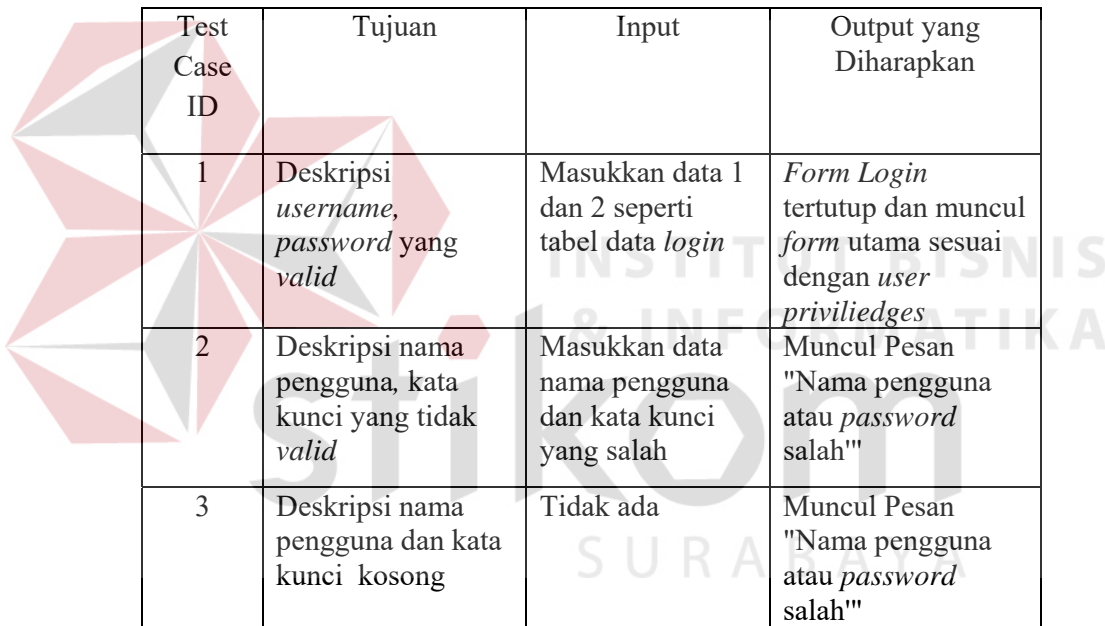

#### **B Desain Uji Coba Fitur Manipulasi Sumber Data**

Proses manipulasi sumber data adalah proses menambah, mengubah dan menghapus data pada sumber data. Proses ini bertujuan mengetahui dan menentukan keberhasilan dari objek-objek yang ada dalam desain *form* master sumber data. Data sumber data yang digunakan terlihat pada Tabel 3.7, sedangkan penjelasan desain *test case* sumber data dapat terlihat pada Tabel 3.8.

| Nama Field  | Data 1                    | Data 2         |
|-------------|---------------------------|----------------|
|             | harga emas.com   PT Aneka |                |
| Sumber Data |                           | Tambang        |
| Satuan      | toz                       | toz            |
| Mata Uang   | dollar                    | dollar         |
| Keterangan  | Situ indonesia            | Situ indonesia |

Tabel 3.7 Data Sumber Data

Tabel 3.8 *Test Case* Data Sumber Data

| Test           | Tujuan                                                                   | Input                                                             | Output yang                                         |
|----------------|--------------------------------------------------------------------------|-------------------------------------------------------------------|-----------------------------------------------------|
| Case           |                                                                          |                                                                   | Diharapkan                                          |
| ID             |                                                                          |                                                                   |                                                     |
| 4              | Tambah data baru ke<br>tabel sumber data                                 | Masukkan data<br>sesuai dengan<br><i>item</i> dan tekan<br>simpan | Data masuk pada<br>data gridview                    |
| 5              | Menghindari tambah<br>data baru tidak boleh<br>kosong                    | Tidak<br>memasukkan<br>sumber data                                | Muncul pesan<br>"Sumber data tidak<br>boleh kosong" |
| 6              | Ubah data dari tabel<br>sumber data                                      | Ubah isi item<br>yang akan diubah                                 | Data masuk pada<br>data gridview                    |
| $\overline{7}$ | Menghindari ubah<br>data dari tabel<br>sumber data tidak<br>boleh kosong | Tidak<br>memasukkan<br>atau<br>mengosongkan<br>sumber data        | Muncul pesan<br>"Sumber data tidak<br>boleh kosong" |
| 8              | Hapus data dari<br>tabel sumber data                                     | Memilih data<br>yang akan<br>dihapus                              | Muncul pesan<br>"apakah anda<br>yakin?"             |

# **C Desain Uji Coba Fitur Manipulasi Nilai Tukar**

Proses manipulasi nilai tukar adalah proses merubah nilai tukar. Proses ini bertujuan mengetahui dan menentukan keberhasilan dari objek yang ada dalam desain *form* master nilai tukar. Data nilai tukar yang digunakan terlihat pada Tabel 3.9, sedangkan penjelasan desain *test case* nilai tukar dapat terlihat pada Tabel 3.10.

#### Tabel 3.9 Data Nilai Tukar

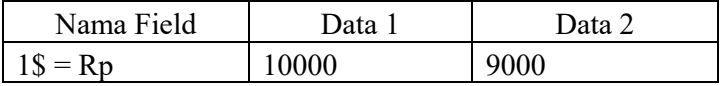

#### Tabel 3.10 *Test Case* Data Nilai Tukar

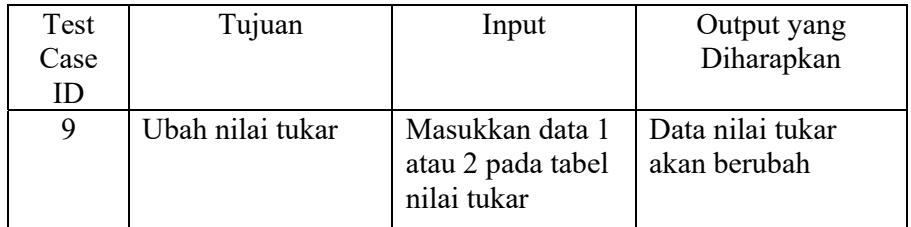

# **D Desain Uji Coba Fitur Manipulasi Harga Emas**

Proses manipulasi harga emas adalah proses menambah, mengubah dan menghapus data pada master harga emas. Proses ini bertujuan mengetahui dan menentukan keberhasilan dari objek-objek yang ada dalam desain *form* master harga emas. Data harga emas yang digunakan terlihat pada Tabel 3.11, sedangkan penjelasan desain *test case* harga emas dapat terlihat pada Tabel 3.12.

| Nama Field  | Data 1          | Data 2           |
|-------------|-----------------|------------------|
| Sumber Data | harga emas.com  | harga emas.com   |
| Mata Uang   | dollar          | dollar           |
| Tanggal     | 9 februari 2013 | 10 februari 2013 |
| Harga       | 500             | 600              |

Tabel 3.11 Data Harga Emas

| Test<br>Case<br>ID | Tujuan                                                | Input                                                             | Output yang<br>Diharapkan                           |
|--------------------|-------------------------------------------------------|-------------------------------------------------------------------|-----------------------------------------------------|
| 8                  | Tambah data baru ke<br>tabel harga emas               | Masukkan data<br>sesuai dengan<br><i>item</i> dan tekan<br>simpan | Data masuk pada<br>data gridview                    |
| 9                  | Menghindari tambah<br>data baru tidak boleh<br>kosong | Tidak<br>memasukkan<br>data herga emas<br>atau sumber data        | Muncul pesan<br>"Sumber data tidak<br>boleh kosong" |
| 10                 | Ubah data dari tabel<br>harga emas                    | Ubah isi item<br>yang akan diubah                                 | Data masuk pada<br>data gridview                    |
| 11                 | Hapus data dari<br>tabel harga emas                   | Memilih data<br>yang akan<br>dihapus                              | Muncul pesan<br>"apakah anda<br>vakin?"             |

Tabel 3.12 *Test Case* Data Harga Emas

# **E Desain Uji Coba Fitur Manipulasi Peramalan**

Proses manipulasi peramalan adalah proses tampil, hitung, simpan semua, simpan hasil peramalan dan tutup data pada transaksi peramalan. Proses ini bertujuan mengetahui dan menentukan keberhasilan dari objek-objek yang ada dalam desain *form* transaksi peramalan. Data peramalan yang digunakan terlihat pada Tabel 3.13, sedangkan penjelasan desain *test case* peramalan dapat terlihat pada Tabel 3.14.

Tabel 3.13 Data Peramalan

| Nama Field                 |                   |                   |
|----------------------------|-------------------|-------------------|
|                            | Data 1            | Data 2            |
| Sumber Data                | harga emas.com    | harga emas.com    |
| Periode                    | sampai 4 februari | sampai 5 februari |
| Periode yang<br>diramalkan |                   |                   |

| Test | Tujuan                    | Input                                                        | Output yang                                                                                                    |
|------|---------------------------|--------------------------------------------------------------|----------------------------------------------------------------------------------------------------|
| Case |                           |                                                              | Diharapkan                                                                                                    |
| ID   |                           |                                                              |                                                                                                    |
| 12   | Tampil data               | Masukkan data<br>sumber data dan<br>periode rentang<br>waktu | Data dan tanggal<br>yang akan diramalkan<br>muncul pada gridview                                                            |
| 13   | Hitung peramalan          | Masukkan jumlah<br>data yang akan<br>diramalkan<br>kedepan   | Hasil peramalan akan<br>tampil pada gridview<br>paling bawah                                                                |
| 14   | Simpan semua              | Tekan tombol<br>simpan semua                                 | Muncul pesan "data<br>peramlan sudah ada,<br>apakah anda akan<br>menyimpan ulang" ini<br>terjadi bila ada data<br>yang sama |
| 15   | Simpan Hasil<br>Peramalan | Tekan tombol<br>simpan hasil<br>peramalan                    | Muncul pesan "data<br>peramlan sudah ada,<br>apakah anda akan<br>menyimpan ulang" ini<br>terjadi bila ada data<br>yang sama |

Tabel 3.14 *Test Case* Data Peramalan

# **F Desain Uji Coba Fitur Manipulasi** *History* **Harga Emas**

Proses manipulasi data *history* harga emas adalah proses tampil berupa tabel atau grafik pada transaksi laporan *history* harga emas. Proses ini bertujuan mengetahui dan menentukan keberhasilan dari objek-objek yang ada dalam desain *form* laporan *history* harga emas. Data *history* harga emas yang digunakan terlihat pada Tabel 3.15, sedangkan penjelasan desain *test case* laporan *history* harga emas dapat terlihat pada Tabel 3.16.

| Nama Field  | Data 1                                | Data 2                  |
|-------------|---------------------------------------|-------------------------|
| Sumber Data | harga emas.com                        | <b>PT</b> Aneka Tambang |
| Periode     | sampai 4 februari   sampai 4 februari |                         |

Tabel 3.15 Data *History* Harga Emas

Tabel 3.16 *Test Case* Data *History* Harga Emas

| Test<br>Case<br>ID | Tujuan        | Input                                       | Output yang<br>Diharapkan               |
|--------------------|---------------|---------------------------------------------|-----------------------------------------|
| 16                 | Tampil Tabel  | Masukkan data<br>periode dan<br>sumber data | Akan muncul<br>laporan berupa<br>tabel  |
| 17                 | Tampil Grafik | Masukkan data<br>periode dan<br>sumber data | Akan muncul<br>laporan berupa<br>grafik |

# **G Desain Uji Coba Fitur Manipulasi** *History* **Peramalan**

Proses manipulasi data *history* harga emas adalah proses tampil berupa tabel atau grafik pada transaksi laporan *history* harga emas. Proses ini bertujuan mengetahui dan menentukan keberhasilan dari objek-objek yang ada dalam desain *form* laporan *history* harga emas. Data *history* peramalan yang digunakan terlihat pada Tabel 3.17, sedangkan penjelasan desain *test case* laporan *history* peramalan dapat terlihat pada Tabel 3.18.

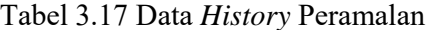

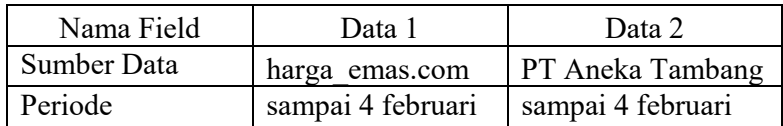

| <b>Test</b><br>Case<br>ID | Tujuan                   | Input                                                | Output yang<br>Diharapkan                                          |
|---------------------------|--------------------------|------------------------------------------------------|--------------------------------------------------------------------|
| 18                        | Tampil Tabel             | Masukkan data<br>periode dan<br>sumber data          | Akan muncul<br>laporan berupa<br>tabel                             |
| 19                        | Tampil Grafik            | Masukkan data<br>periode dan<br>sumber data          | Akan muncul<br>laporan berupa<br>grafik                            |
| 20                        | Tampil Semua             | Pilih radiobutton<br>tampil semua                    | Akan muncul<br>laporan semua<br>transaksi peramalan<br>keseluruhan |
| 21                        | Tampil Data<br>Peramalan | Pilih <i>radiobutton</i><br>tampil data<br>peramalan | Hanya akan mincul<br>laporan data hasil<br>peramalan               |

Tabel 3.18 *Test Case* Data *History* Peramalan

# **H Desain Uji Coba Fitur Manipulasi** *Setting* **Pengguna**

Proses manipulasi data *setting* pengguna harga emas adalah proses penambahan pengurangan pengguna. Proses ini bertujuan mengetahui dan menentukan keberhasilan dari objek-objek yang ada dalam desain *form setting* pengguna. Data *setting* pengguna yang digunakan terlihat pada Tabel 3.19, sedangkan penjelasan desain *test case setting* pengguna dapat terlihat pada Tabel 3.20.

Tabel 3.19 Data *Setting* Pengguna

| Nama Field    | Data | Data 2 |
|---------------|------|--------|
| Nama Pengguna | user | user   |
| Kata Kunci    |      | useri  |

| Test<br>Case<br>ID | Tujuan                   | Input                                                              | Output yang<br>Diharapkan                                                                            |
|--------------------|--------------------------|--------------------------------------------------------------------|----------------------------------------------------------------------------------------------------|
| 22                 | Tampil Pencarian         | Memasukkan<br>data yang ingin<br>dicari                            | Akan muncul list<br>data yang dicari                                                                 |
| 23                 | Tambah Data User<br>Baru | Memasukkan<br>data user baru                                       | Pada data gridview<br>akan muncul data<br>yang baru di-<br>inputkan                                  |
| 24                 | Hapus Data User          | Memilih data<br>pada data<br>gridview user<br>yang akan<br>dihapus | Data yang dihapus<br>akan menjadi<br>buram pada data<br>gridview                                     |
| 25                 | Edit Data User           | Memilih data<br>pada data<br>gridview user<br>yang akan edit       | Data yang ingin di<br>ubah pada data<br>gridview akan<br>berubah sesuai<br>dengan yang<br>diinginkan |
|                    |                          |                                                                    |                                                                                                    |
|                    |                          |                                                                    | ABAYA                                                                                                |

Tabel 3.20 *Test Case Setting* Pengguna